Manuale di istruzione

Descrizione della interfaccia

# **T12 CANbus / PROFIBUS**

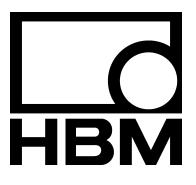

I3000-1.0 it

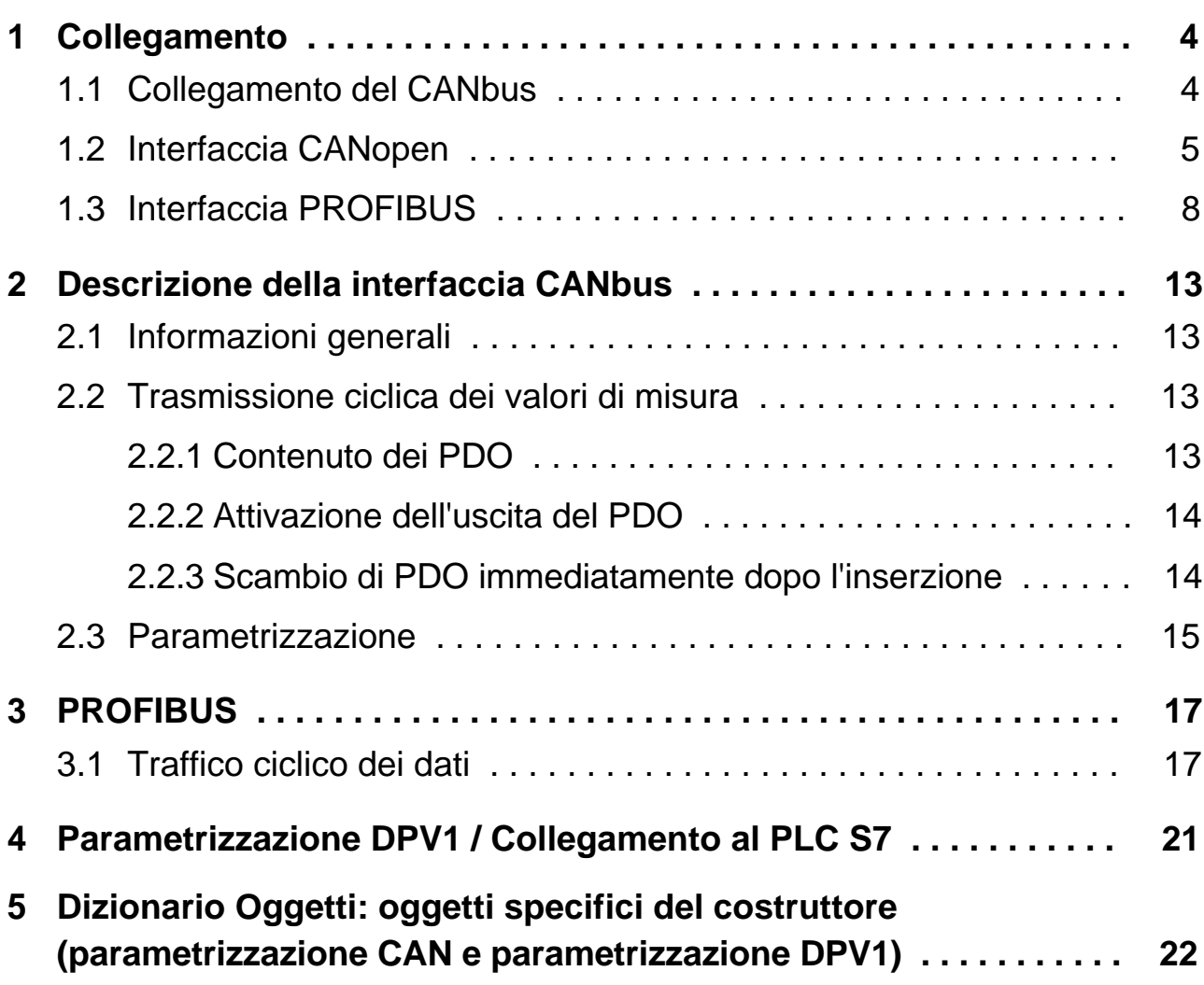

## <span id="page-3-0"></span>**1 Collegamento**

## **1.1 Collegamento del CANbus**

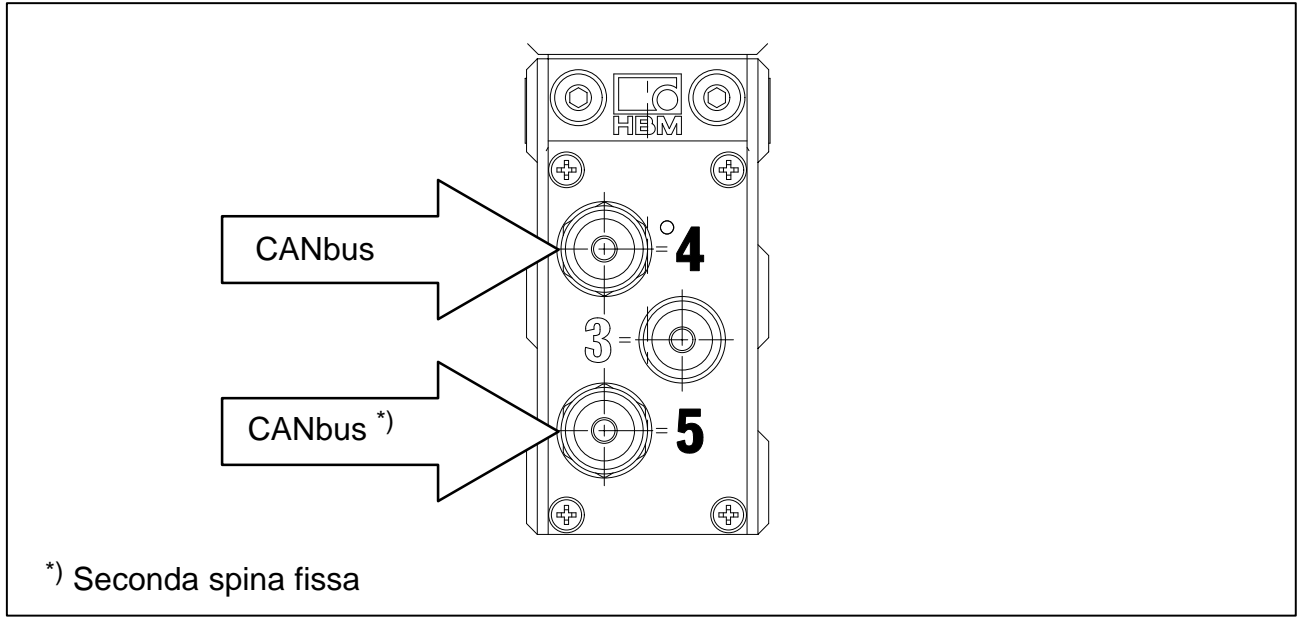

**Fig. 1.1:** Connessioni CANbus sullo statore del T12

#### **Cablaggio della Spina 4 (5):**

CANbus; codificato A, M12x1

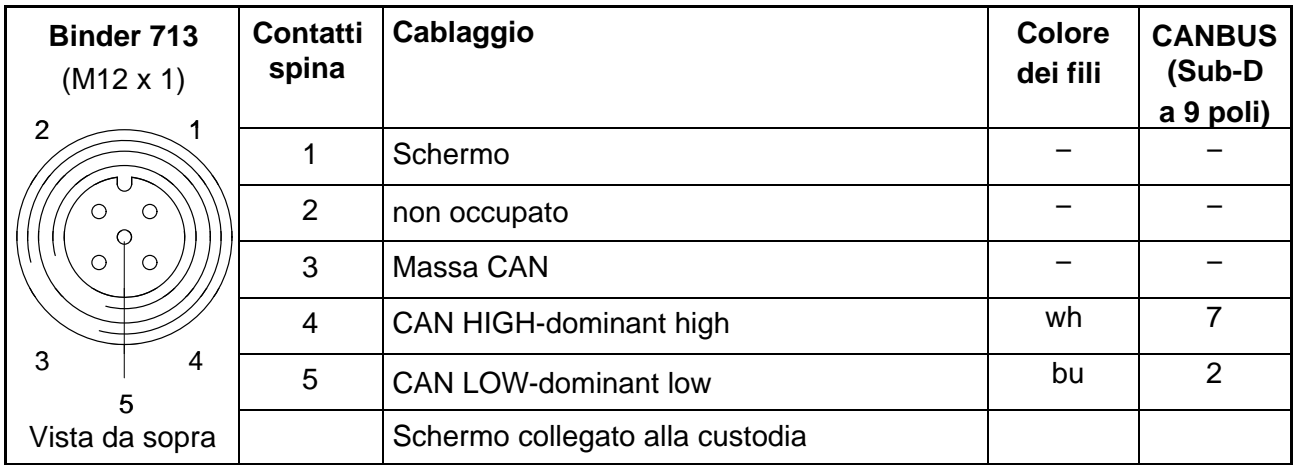

## <span id="page-4-0"></span>**1.2 Interfaccia CANopen**

Il CANbus viene collegato mediante la spina fissa 4 o la spina fissa 5. In un segmento del Bus si possono collegare max. 32 nodi (membri) CAN (secondo le specifiche CANopen).

#### **Il CANbus richiede che il primo e l'ultimo nodo del Bus sia munito di un resistore di terminazione da 120** *W*.

Una linea Bus non può possedere più di due resistori di terminazione. Nel torsiometro T12 non è integrato alcun resistore di terminazione. Se si collega un solo torsiometro con il Setup-Toolkit (accessorio: 1-T12-SETUP-USB), attivare il resistore di terminazione nella spina Sub-D (posizione "ON", vedere figura 1.2). Inoltre collegare un resistore di terminazione addizionale nel T12 (spina fissa 5).

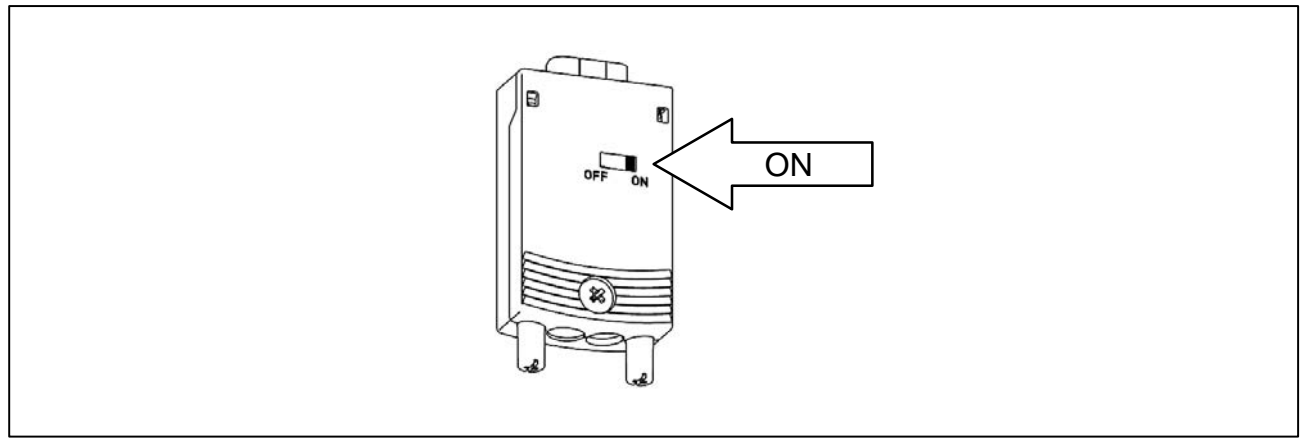

**Fig. 1.2:** Attivazione del resistore di terminazione della spina Sub-D

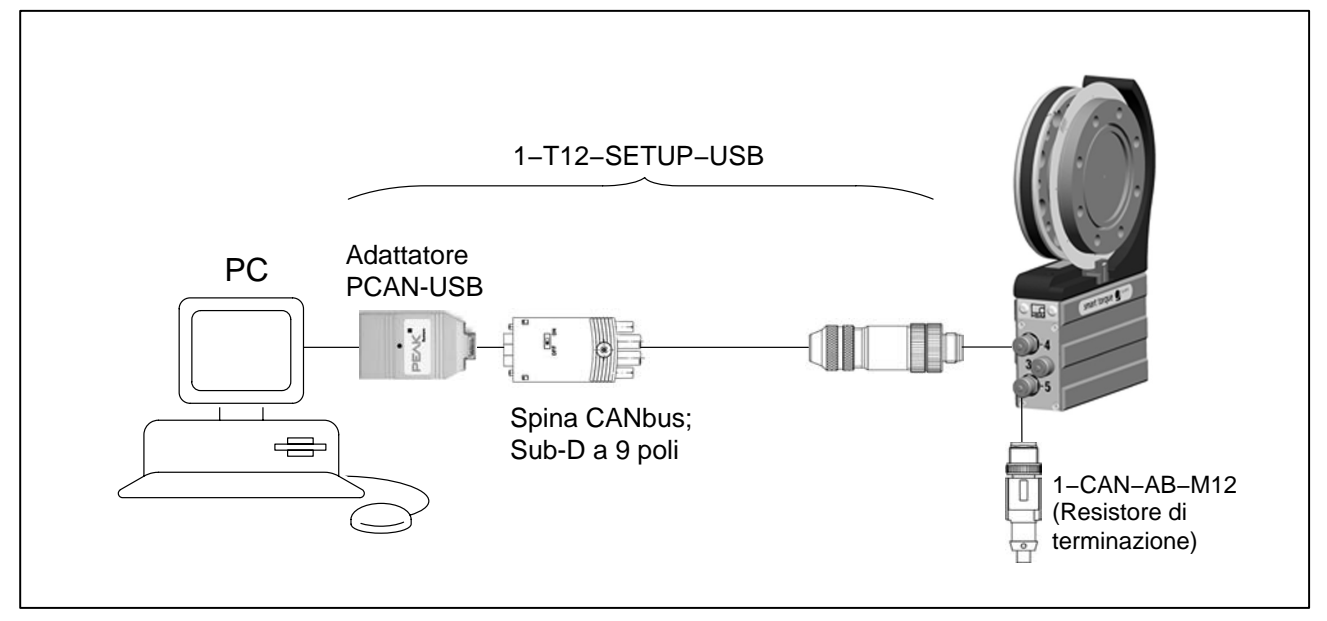

**Fig. 1.3:** Esempio di CANbus con collegamento singolo (un solo nodo)

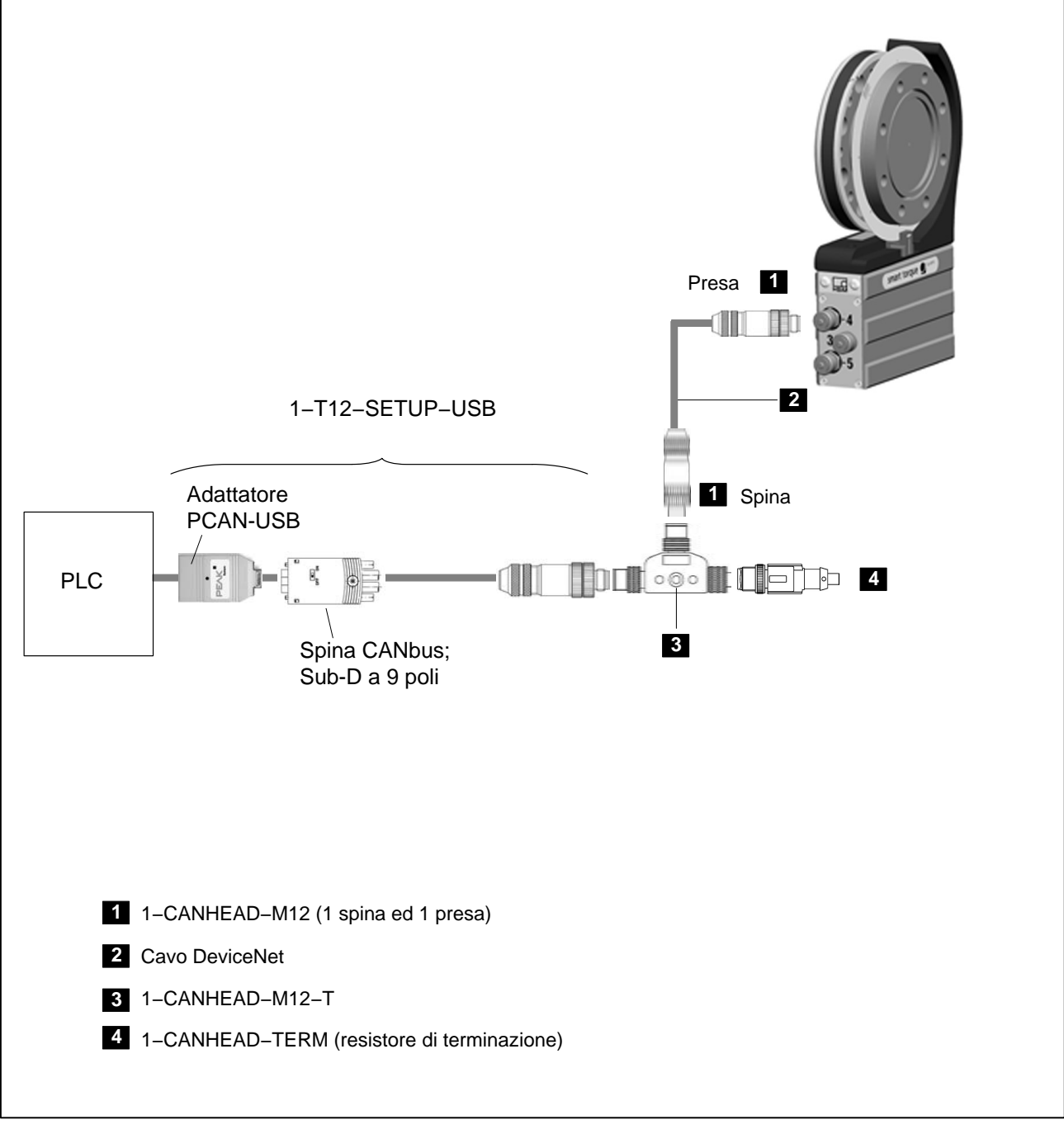

**Fig. 1.4:** Esempio di CANbus con collegamento singolo, Opzione 5, Codice P

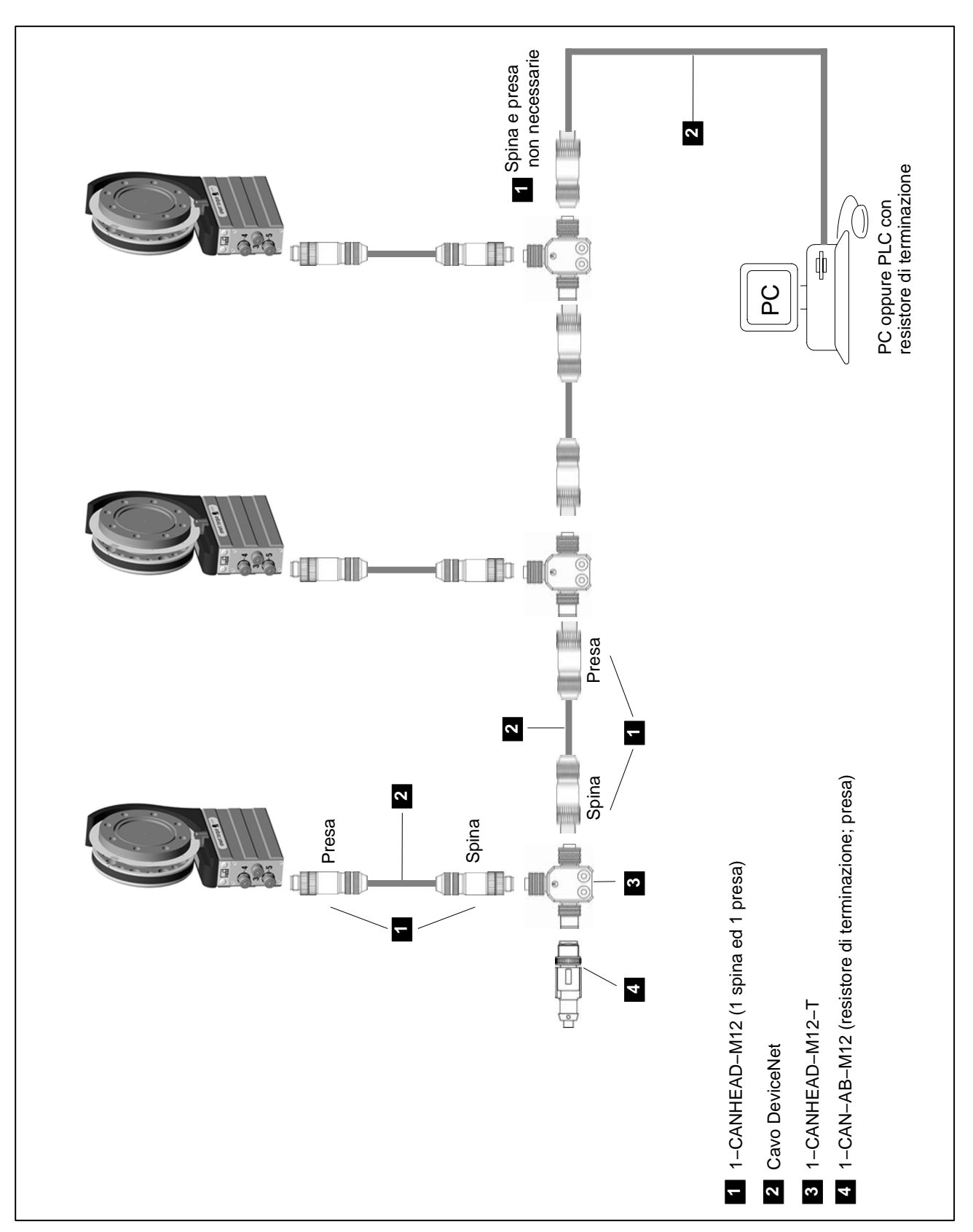

**Fig. 1.5:** Esempio di CANbus con più trasduttori

## <span id="page-7-0"></span>**1.3 Interfaccia PROFIBUS**

Il PROFIBUS viene collegato mediante la spina fissa 5 dello statore del T12.

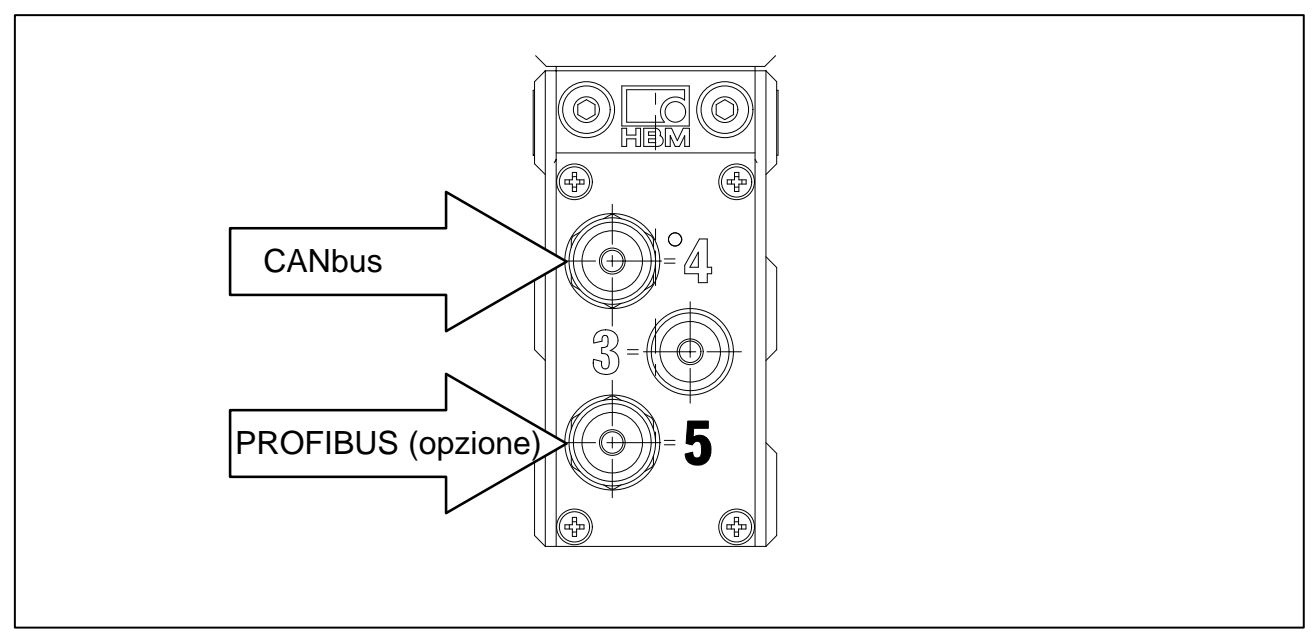

**Fig. 1.6:** Collegamento del PROFIBUS

### **Cablaggio della spina 5:**

PROFIBUS (opzione); codificato B, M12x1

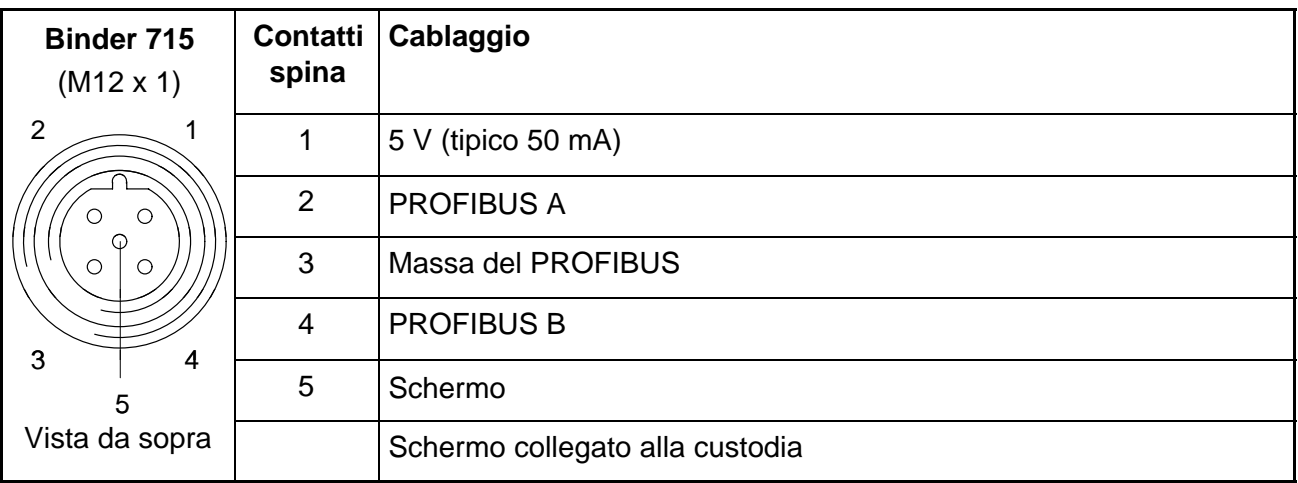

Installazione:

- Collegare il torsiometro T12 alla tensione di alimentazione ed impostare l'indirizzo PROFIBUS desiderato mediante il programma di impostazione (Setup).
- Collegare la linea PROFIBUS al T12. Attenzione che il PROFIBUS richiede che il primo e l'ultimo nodo di ogni segmento del Bus sia munito di un resistore di terminazione (si può usare l'accessorio 1−PROFI−AB−M12).

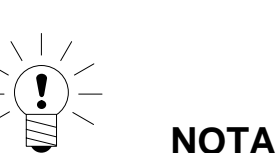

Attenzione: con Baudrate  $> 1.5$  Mbaud usare linee di snodo corte ( $\leq 0.3$  m) !

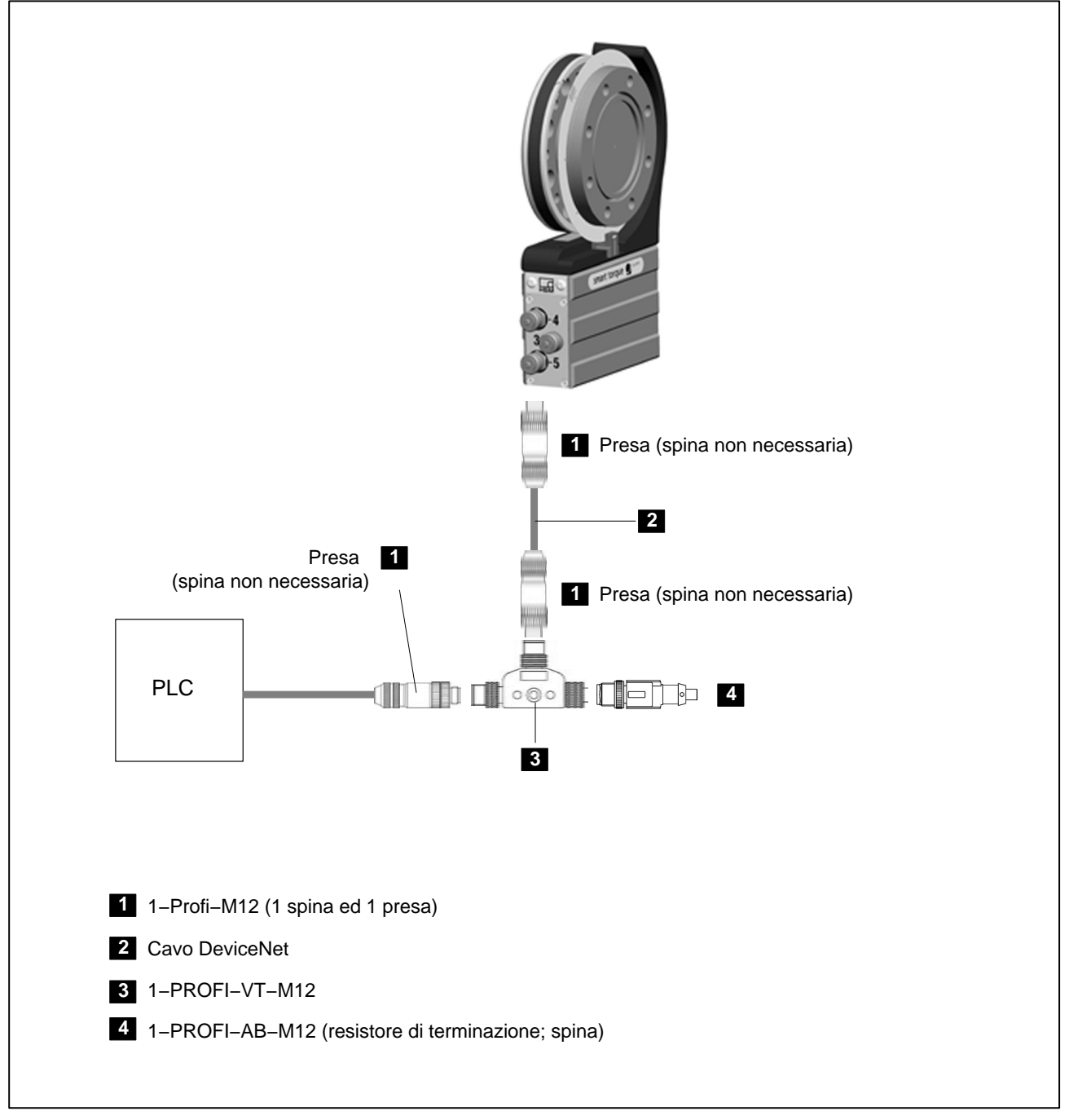

**Fig. 1.7:** Esempio di PROFIBUS con collegamento singolo

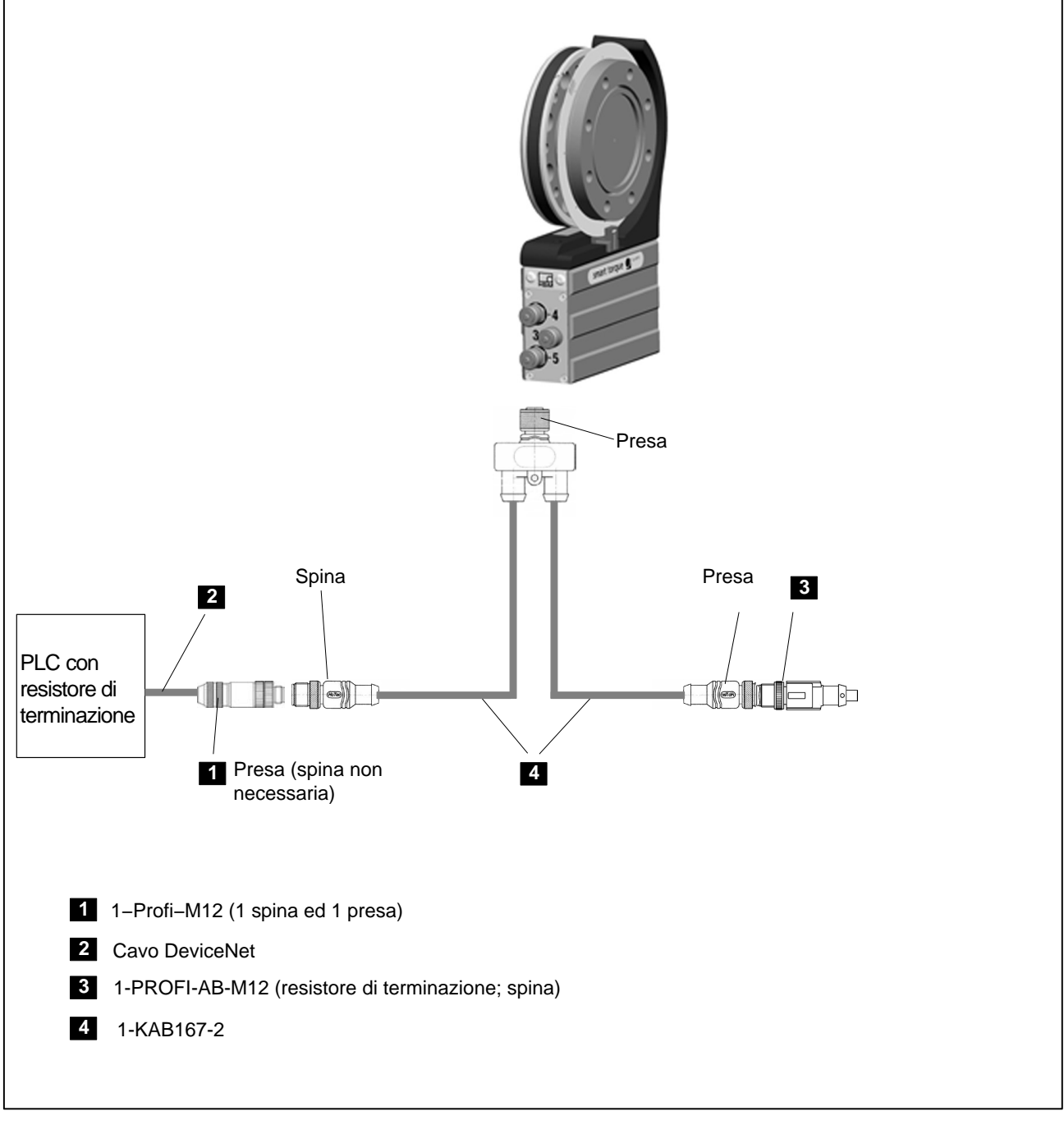

**Fig. 1.8:** Esempio di PROFIBUS con collegamento singolo mediante cavo 1-KAB167-2

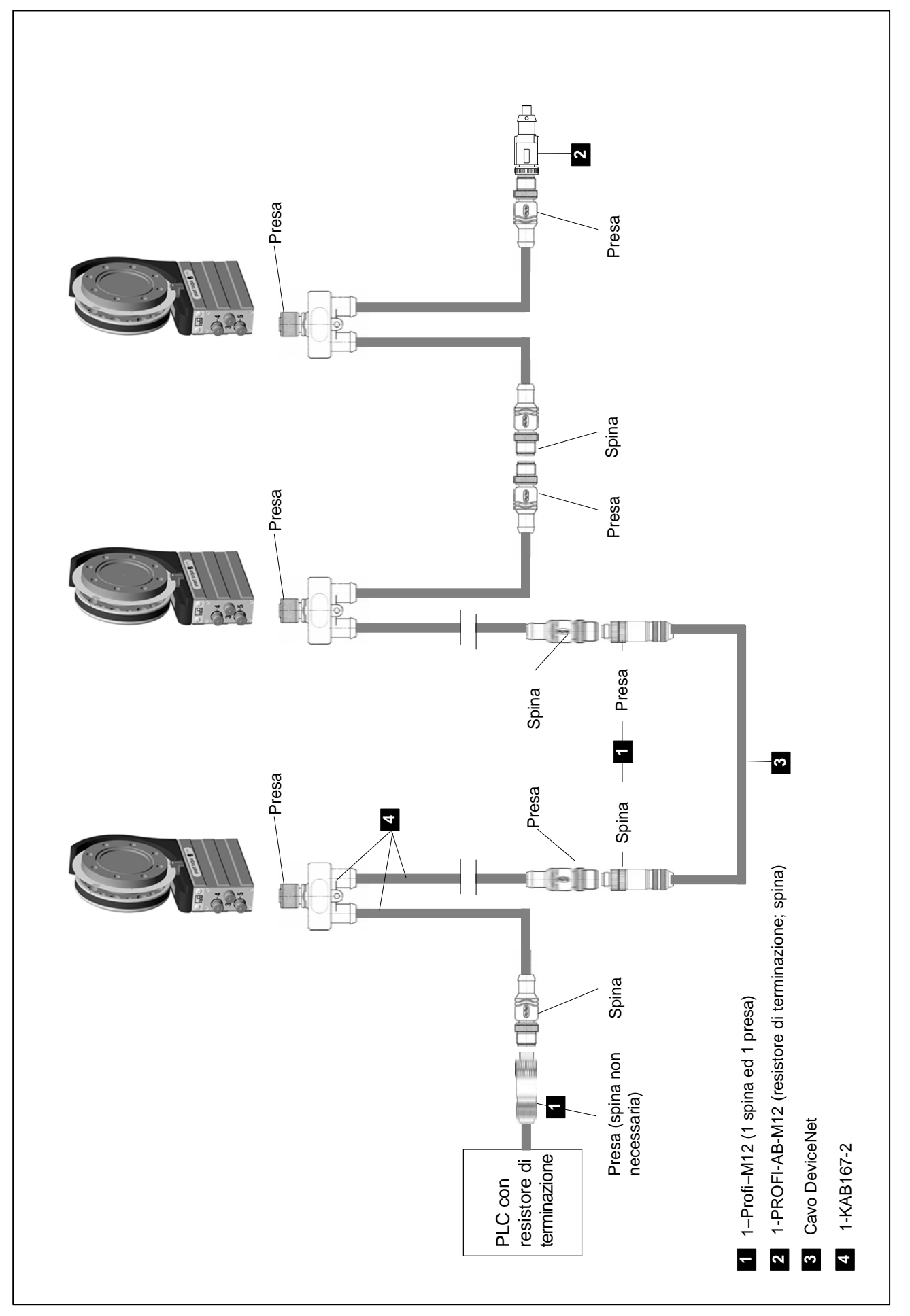

**Fig. 1.9:** Esempio di PROFIBUS con più trasduttori

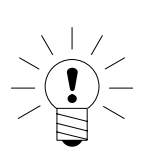

**NOTA**

Attenzione: con Baudrate  $> 1.5$  Mbaud usare linee di snodo corte ( $\leq 0.3$  m) !

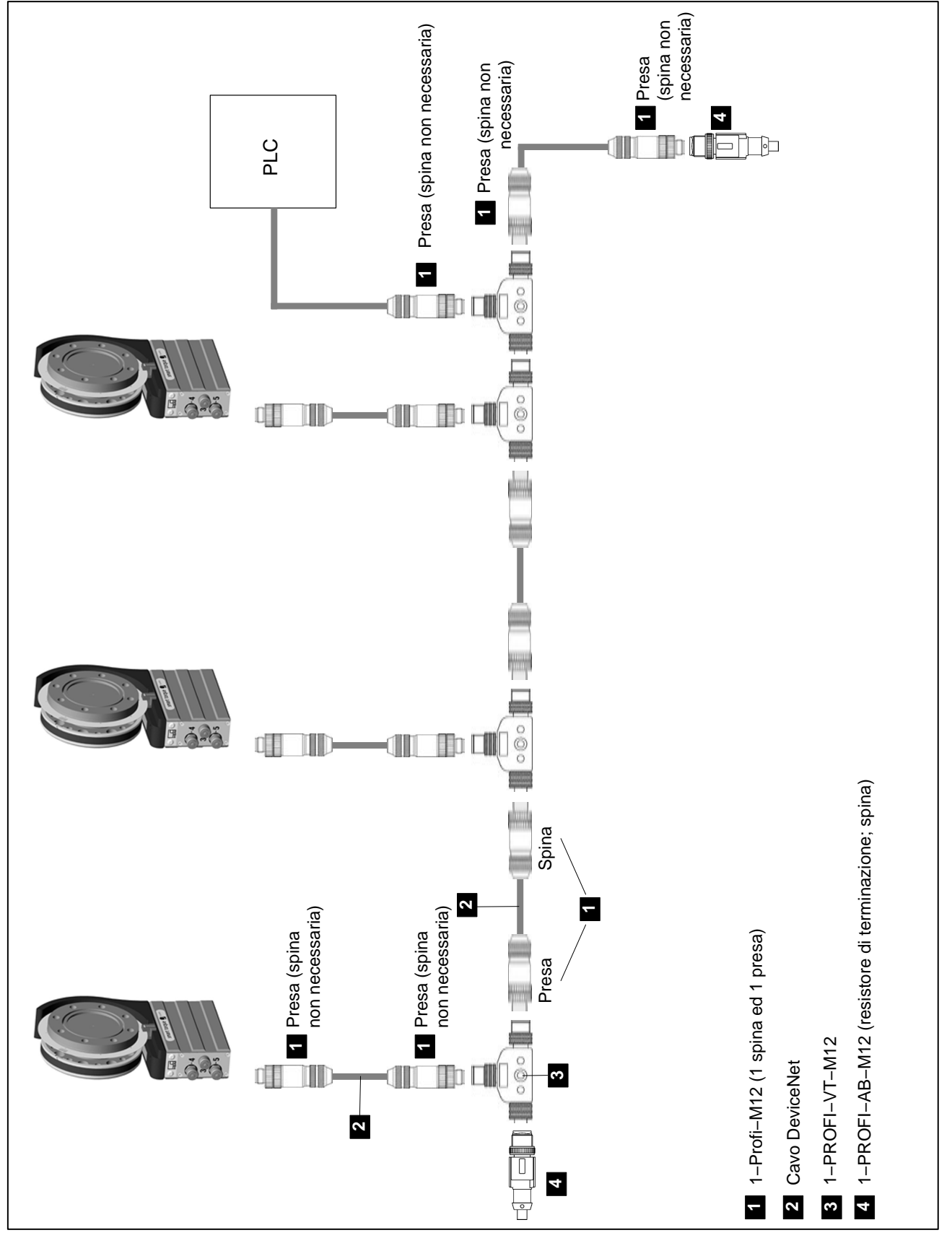

**Fig. 1.10:** Esempio di PROFIBUS con più trasduttori

## <span id="page-12-0"></span>**2 Descrizione della interfaccia CANbus**

## **2.1 Informazioni generali**

Il torsiometro T12 dispone di una interfaccia CAN integrata, utilizzabile sia per trasmettere i valori di misura che per effettuare la parametrizzazione del modulo. Il Baudrate si può selezionare fino al massimo di 1 MBaud. Il protocollo della interfaccia è orientato allo standard CANopen.

## **2.2 Trasmissione ciclica dei valori di misura**

I dati ciclici vengono trasmessi con il cosiddetto "Process Data Objects" (PDO secondo le definizioni CANopen). I valori di misura desiderati sono trasmessi ciclicamente dal modulo di misura, sotto un Identificatore CAN precedentemente definito. Non è necessaria alcuna richiesta. Un parametro stabilisce quanto spesso debba essere trasmesso il PDO.

I formati-dati più lunghi di un Byte vengono trasmessi sempre nella sequenza LDB - MSB.

#### **2.2.1 Contenuto dei PDO**

PDO1 Coppia dal Passa-Basso 1

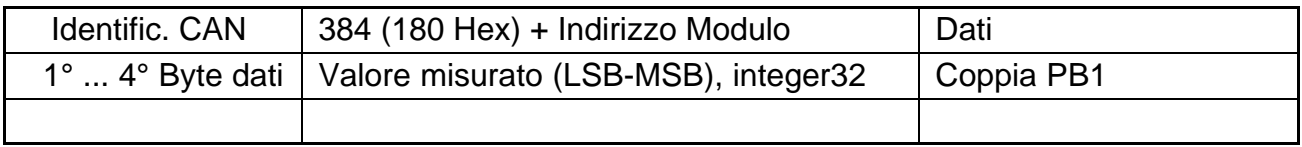

#### PDO1 Coppia + Velocità dal Passa-Basso 1

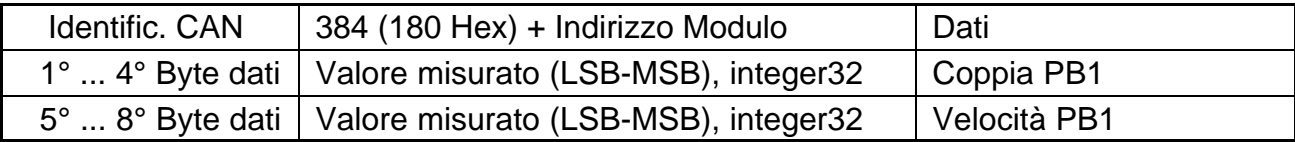

#### PDO1 Coppia + Angolo di rotazione dal Passa-Basso 1

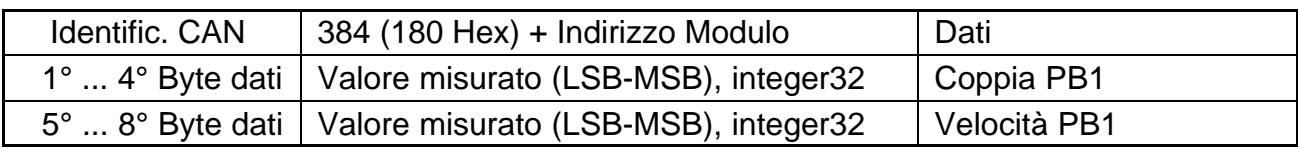

#### PDO2 Coppia dal Passa-Basso 2

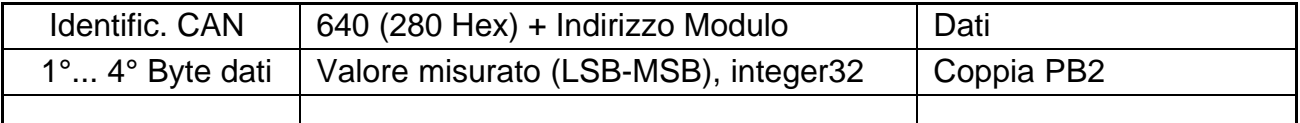

#### <span id="page-13-0"></span>PDO2 Coppia + Velocità dal Passa-Basso 2

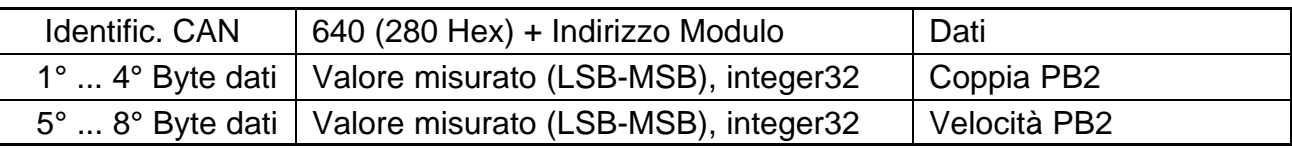

#### PDO3 Potenza + Temperatura Rotore

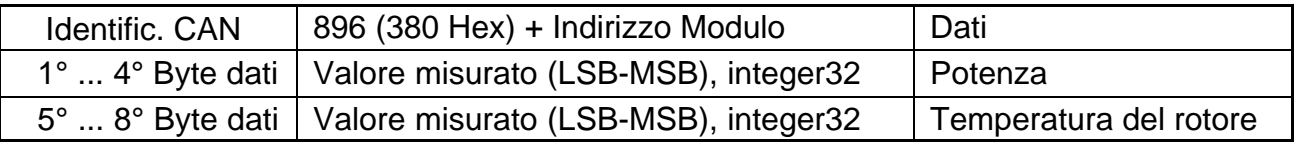

#### PDO4 Stati

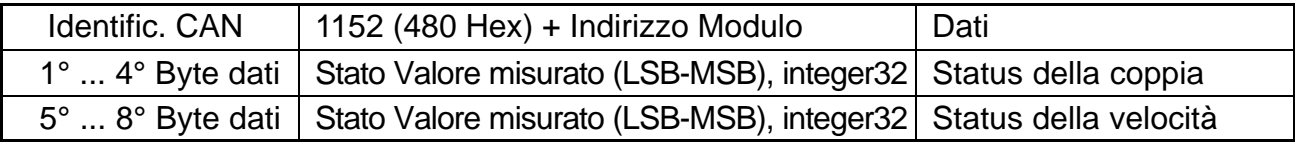

#### **2.2.2 Attivazione dell'uscita del PDO**

Lo scambio ciclico dei PDO inizia soltanto dopo che il Modulo è stato portato nello stato "operational" (operativo). Ciò avviene trasmettendo il messaggio "Start\_Remote\_Node".

Tutti i PDO configurati commutano su "operational":

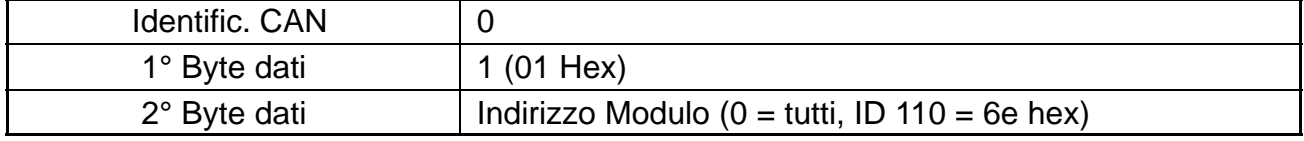

Lo stato "operational" viene di nuovo abbandonato trasmettendo il messaggio "Enter\_Pre\_Operational\_State".

Tutti i PDO configurati commutano su "pre-operational":

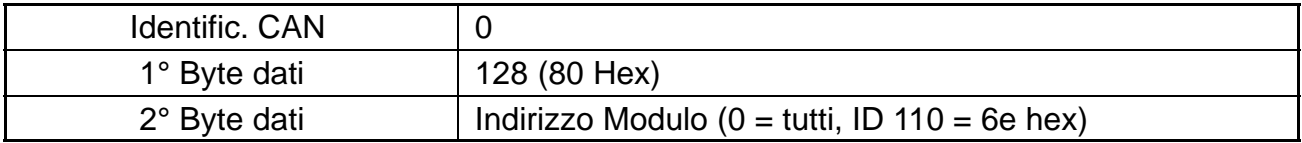

#### **2.2.3 Scambio di PDO immediatamente dopo l'inserzione**

In alternativa, lo scambio ciclico dei PDO può iniziare anche con il seguente comando:

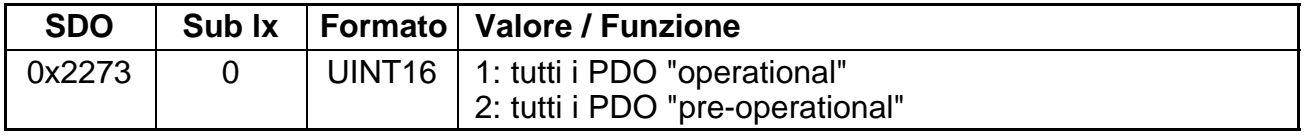

Con il successivo salvataggio della parametrizzazione in una delle serie di Parametri 1 ... 4, lo scambio dei PDO parte immediatamente dopo l'inserzione "operational" del trasduttore.

## <span id="page-14-0"></span>**2.3 Parametrizzazione**

I messaggi per la parametrizzazione del Modulo vengono trasmessi quali cosiddetti "Service Data Objects" (SDO secondo le definizioni CANopen). I vari parametri vengono indirizzati tramite un numero Indice ed un numero Subindice. Per l'assegnazione di questi numeri indice fare riferimento al Dizionario Oggetti. I formati-dati più lunghi di un Byte vengono trasmessi sempre nella sequenza LDB - MSB.

#### **Lettura di un parametro:**

Richiesta (da PC o PLC al T12)

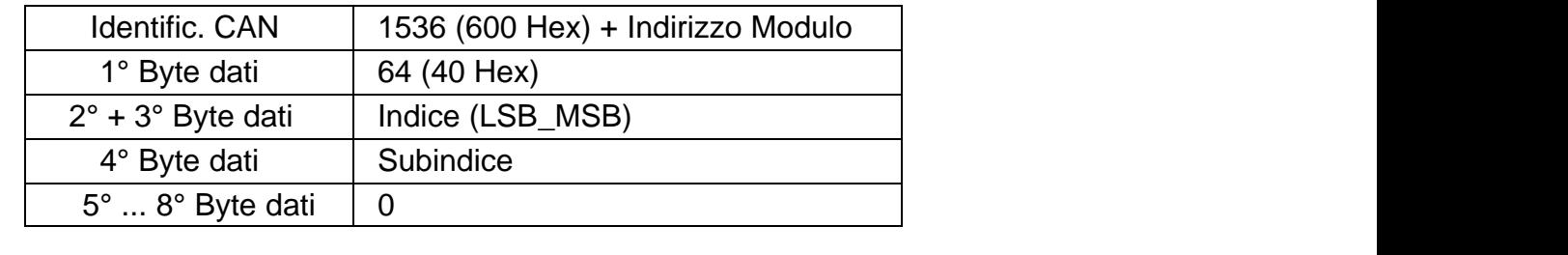

#### Risposta (dal T12 al PC o PLC)

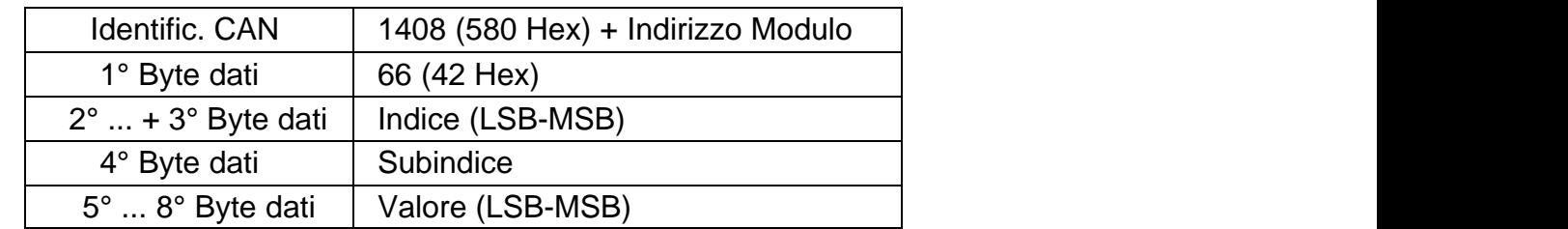

#### **Scrittuta di un parametro:**

Trasmissione del Valore (da PC o PLC al T12)

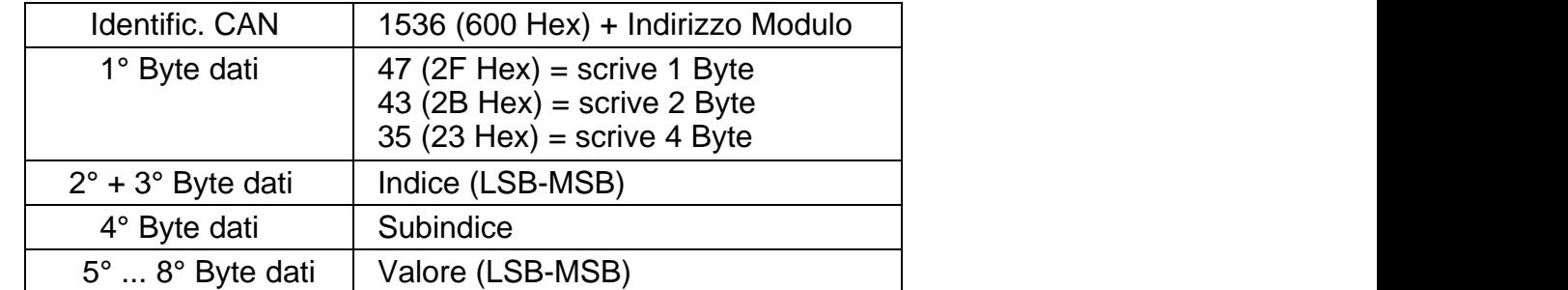

#### Quietanza (dal T12 al PC o PLC)

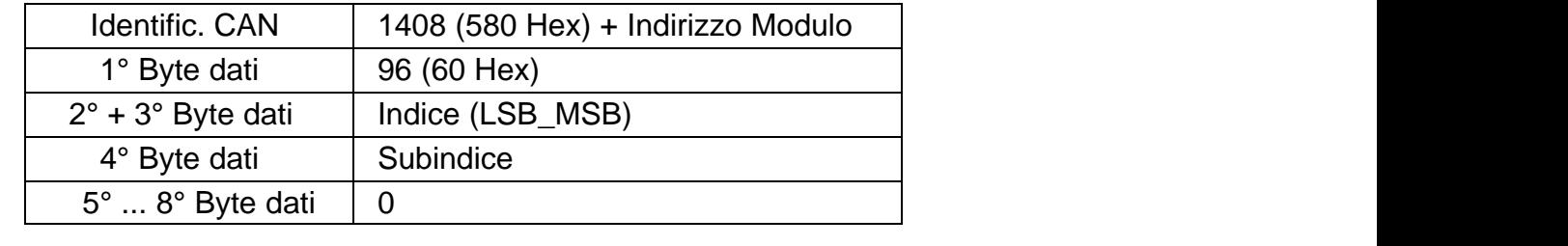

## **Risposta nel caso di errore durante la lettura o scrittura dei parametri:**

Quietanza dell'Errore (dal T12 al PC o PLC)

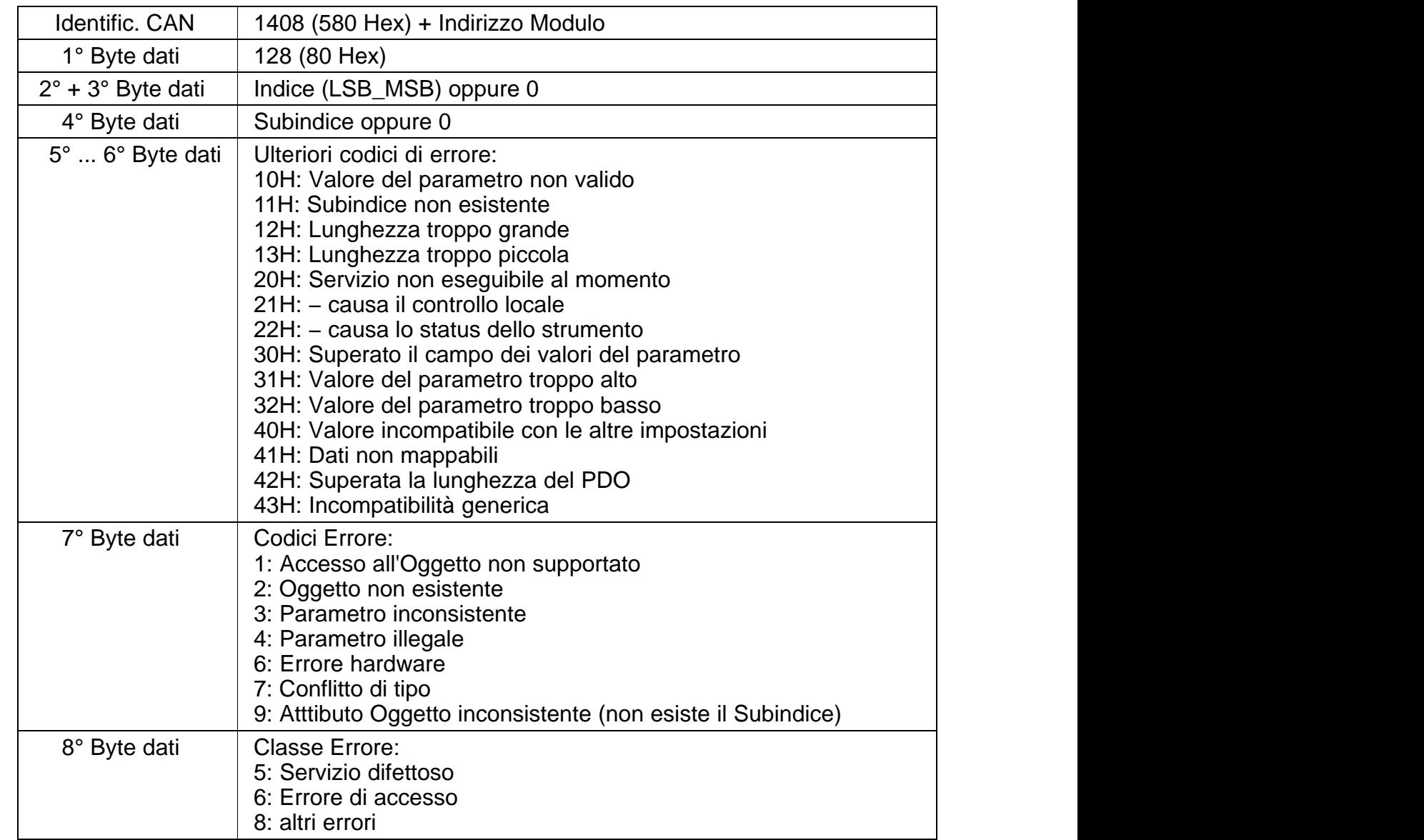

## **3 PROFIBUS**

## **3.1 Traffico ciclico dei dati**

Prima di poter comunicare col T12 mediante PROFIBUS, si devono configurare e parametrizzare i contenuti dei messaggi (telegrammi).

Per farlo, lanciare il software di configurazione (p. es. Step 7) e caricare il file GSD dal CD di sistema del T12. Dopo si possono configurare le informazioni rilevanti per la propria applicazione dallo "hardware catalog".

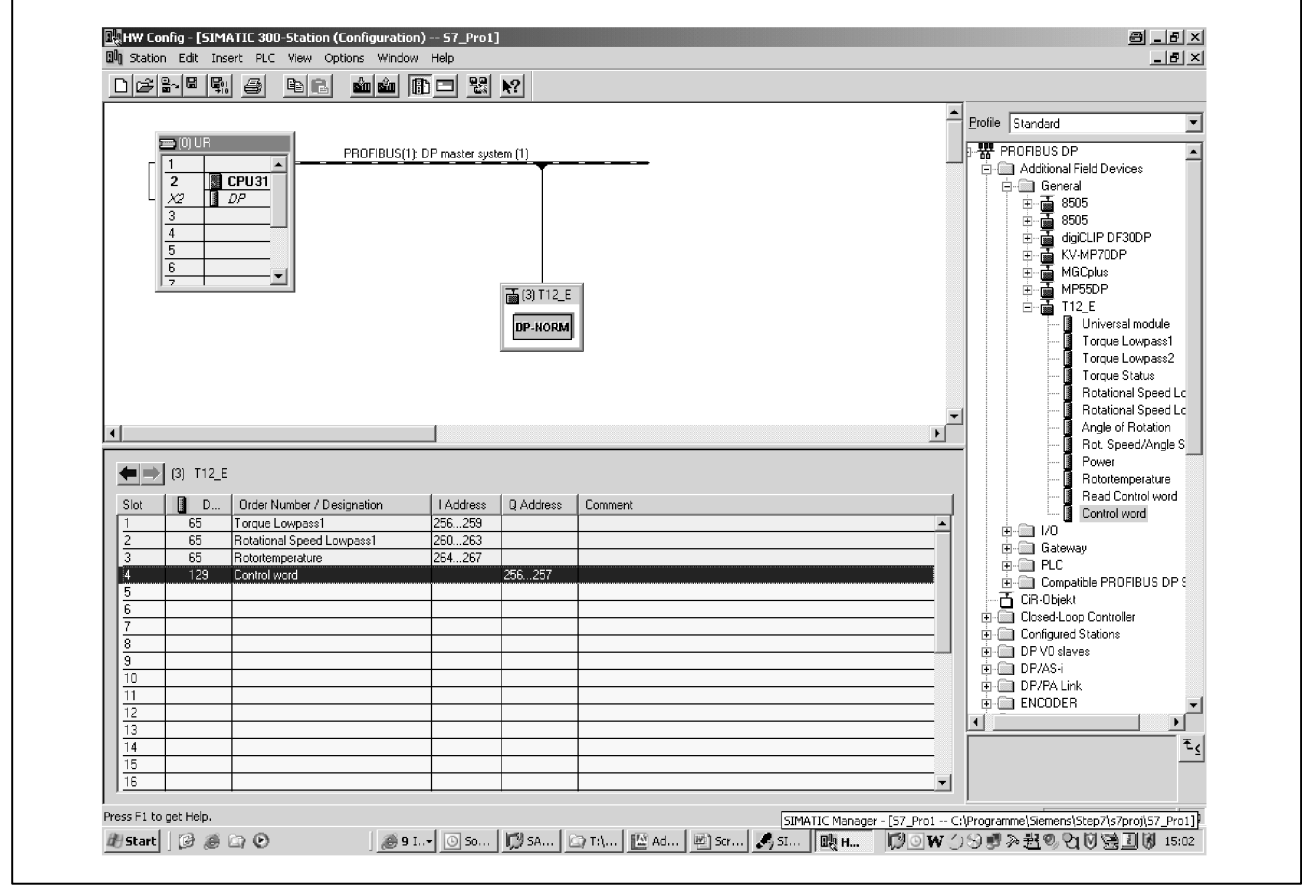

**Fig. 3.1:** Configurazione del T12

I bit di controllo del T12 devono essere abilitati esplicitamente nella Assegnazione Parametri PROFIBUS (vedere figura sottostante).

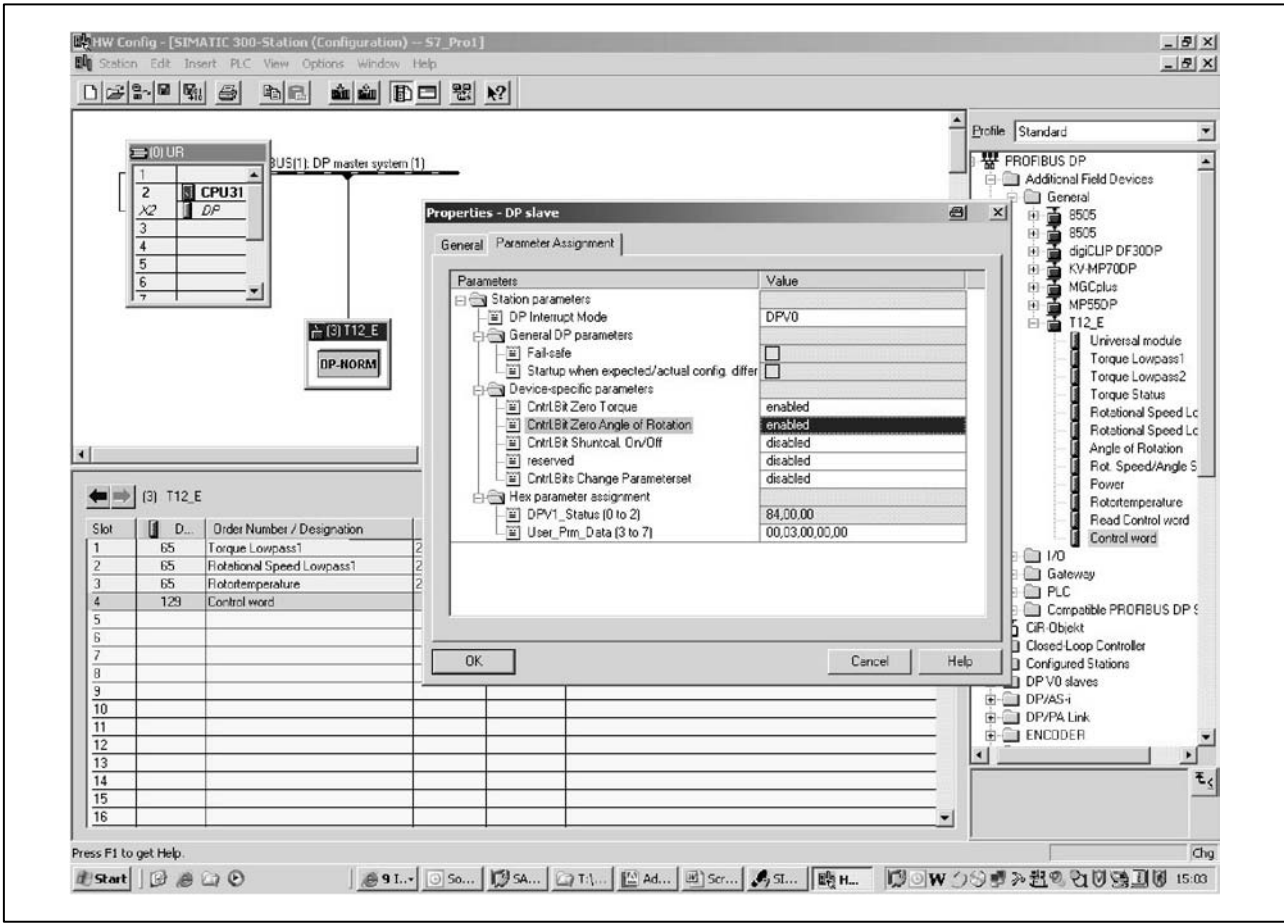

**Fig. 3.2:** Parametri specifici dello strumento

Note per gli utenti del PLC Simatic S7:

- Per trasmettere dati consistenti, si deve usare il blocco funzioni speciali SFC14 per leggere ed SFC15 per scrivere.
- Con S7 3xx si possono trasmettere massimo 32 Byte di dati consistenti.

Il T12 permette il trasferimento via PROFIBUS DP dei seguenti dati ciclici:

Dati di Ingresso (inviati dal T12 al PLC):

- Valori misurati (coppia, velocità, angolo di rotazione, potenza e temperatura)
- Informazioni dello Status

Dati di Uscita (inviati dal PLC al T12):

• Parola di controllo con i bit di controllo (azzeramento, cambiamento della serie di parametri, taratura Shunt)

I valori misurati ed i dati del T12 vengono trasmessi in forma di valori interi (Integer).

Il numero dei Byte rientra nel campo dei valori, i valori misurati vengono sempre trasmessi quali grandezze da 32 bit (4 Byte) con il segno (complemento di due). Il valore misurato espresso in grandezza fisica e raffigurato con "n" decimali, si ottiene dividendo per 10<sup>n</sup>.

La sequenza di Byte corrisponde alla Norma PROFIBUS, ed inizia sempre col Byte più alto (cosiddetto formato Motorola).

I Bit non documentati sono riservati e parzialmente usati per espletare funzioni interne.

#### **Ingressi ed uscite del segnale Modulo di ingresso**

Coppia Passa-Basso 1 Coppia Passa-Basso 2 Status Coppia Á<del>LÁN A KASADI A LA</del> TARTOZTATÁRAT ELETÉRET ELETÉRET ELETÉRET ELETÉRET ELETÉRET ELETÉRET ELETÉRET ELETÉRET ELETÉRET ELETÉRET ELETÉRET ELETÉRET ELETÉRET ELETÉRET ELETÉRET ELETÉRET ELETÉRET ELETÉRET ELETÉRET ELETÉRET ELETÉRE ÁÁÁÁÁÁÁÁÁÁÁÁ Velocità Passa-Basso 2 Velocità Passa-Basso 1 Angolo di rotazione Status Velocità / Angolo

Fotenza a contra a contra a contra a contra a contra a contra a contra a contra a contra a contra a contra a contra a contra a contra a contra a contra a contra a contra a contra a contra a contra a contra a contra a contr

Temperatura Rotore

**Lettura parola di controllo** 

#### **Modulo di uscita**

**Farola di controllo** 

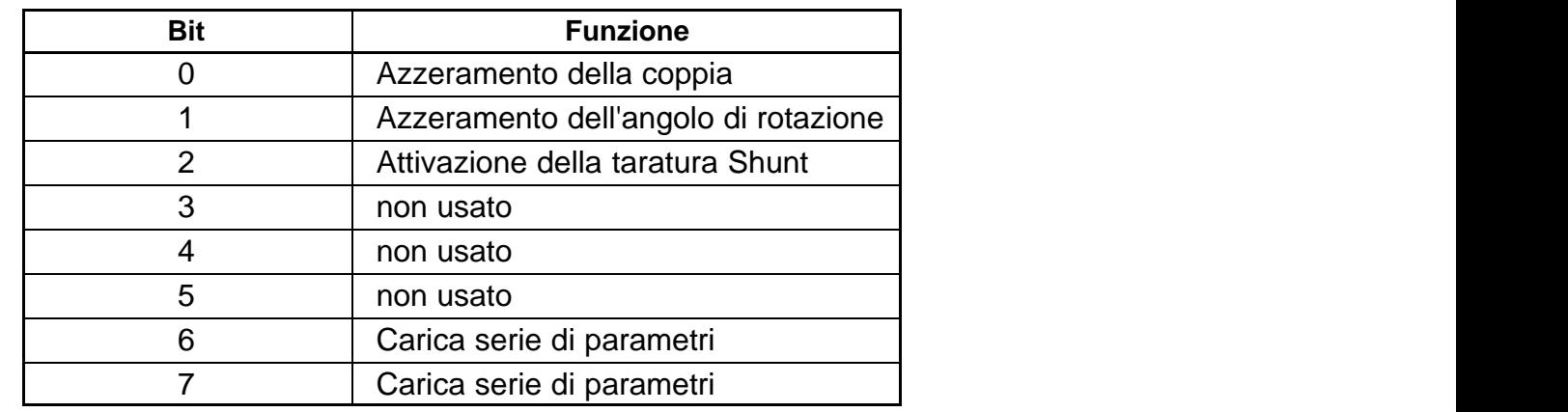

#### **Funzioni della parola di controllo del T12**

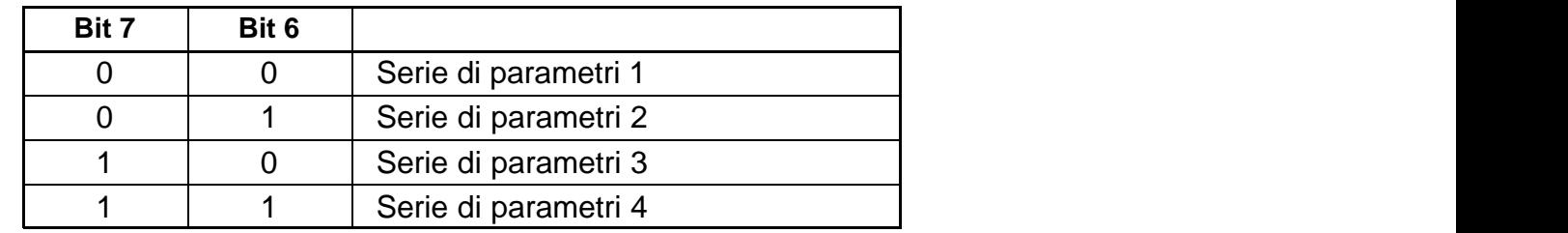

La funzione "Carica serie di parametri" (Load parameter set) viene eseguita solo se il nuovo numero della serie di parametri differisce dal numero della serie di parametri corrente.

## <span id="page-20-0"></span>**4 Parametrizzazione DPV1 / Collegamento al PLC S7**

La cosiddetta parametrizzazione DPV1 permette lo scambio di messaggi di parametrizzazione asincroni, in parallelo col modo operativo Profibus-DP, con lo scambio ciclico di dati fra il Master di definizione Gruppi ed il T12. Ciò può avvenire in modo alternativo dal Master DP (p.es. il PLC, detto Master di Classe 1), oppure anche in parallelo da un secondo Master, detto Master Diagnostico (p.es. strumento di programmazione Master di Classe 2). Se da parte dell'utente si desidera usare la parametrizzazione DPV1, è necessario chiamare le corrispondenti routine di servizio nel PLC. Ci sono sostanziali differenze fra l'attivazione e la disattivazione della connessione, fra l'accesso di lettura e l'accesso di scrittura al parametro. I diversi parametri vengono indirizzati con i cosiddetti numeri Indice e numeri Slot.

Il T12 forma questi numeri indice come spiegato nella descrizione dei comandi nel manuale di istruzione (vedere le seguenti tabelle).

A tal fine, nella seguente tabella sono elencati i parametri con la loro designazione, i numeri Indice, i numeri Slot, ed i comandi del T12 (sottolineati).

Esaurienti informazioni sul modo DPV1 sono disponibili dal costruttore del modulo Master.

P. es. dalla Siemens www.ad.siemens.de/support Numero Documento: 10259221 S7−Integration of DPV1-Slaves

## <span id="page-21-0"></span>**5 Dizionario Oggetti: oggetti specifici del costruttore (parametrizzazione CAN e parametrizzazione DPV1)**

I parametri che si riferiscono al valore misurato sono scalati con la grandezza e codificati quali numeri Long (Integer da 32 Bit). La posizione del punto decimale è definita nell'Oggetto 2120 Hex. In alternativa, queste grandezze sono disponibili anche come valori flottanti (IEEE754-1985, formato a 32 Bit).

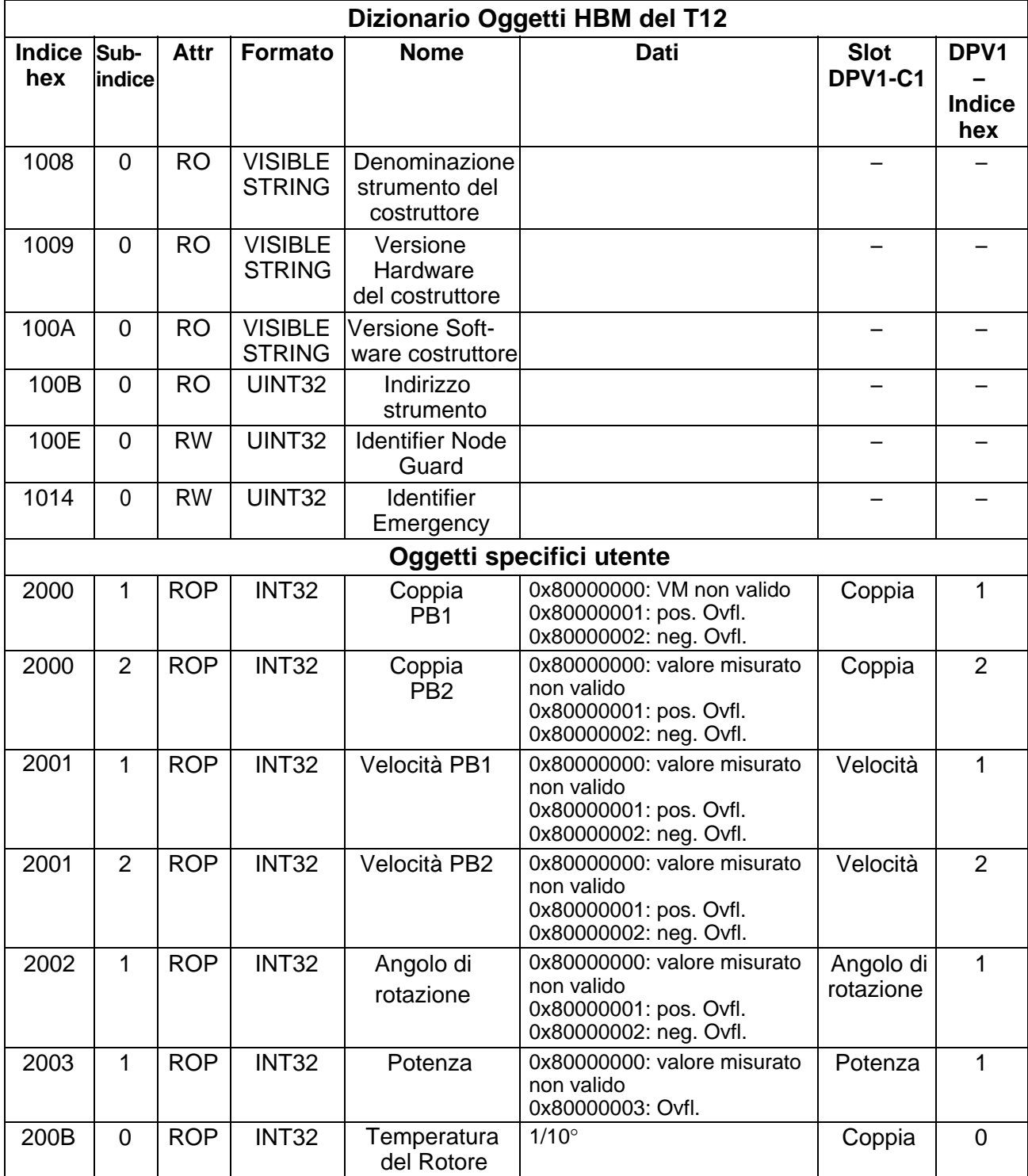

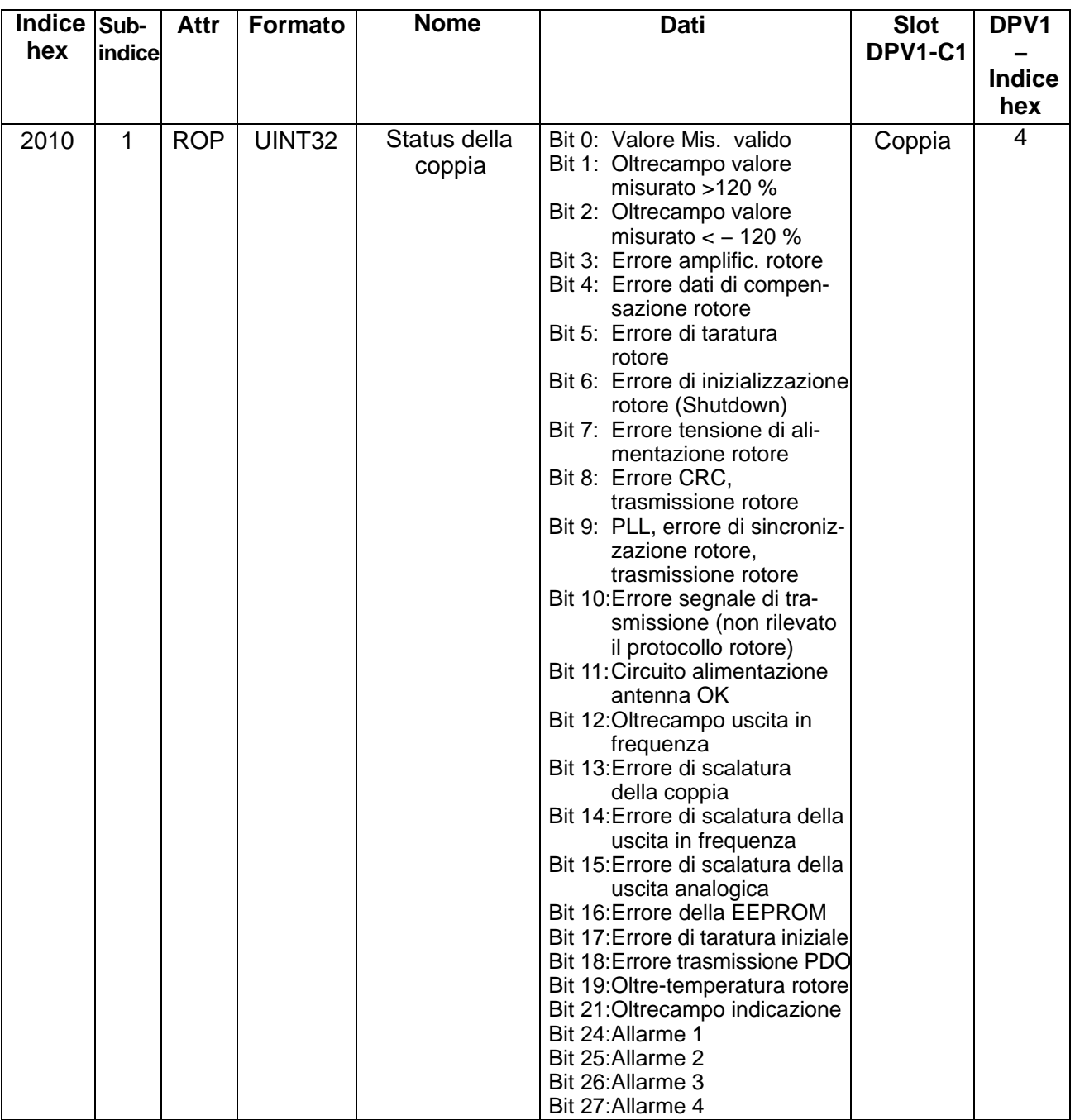

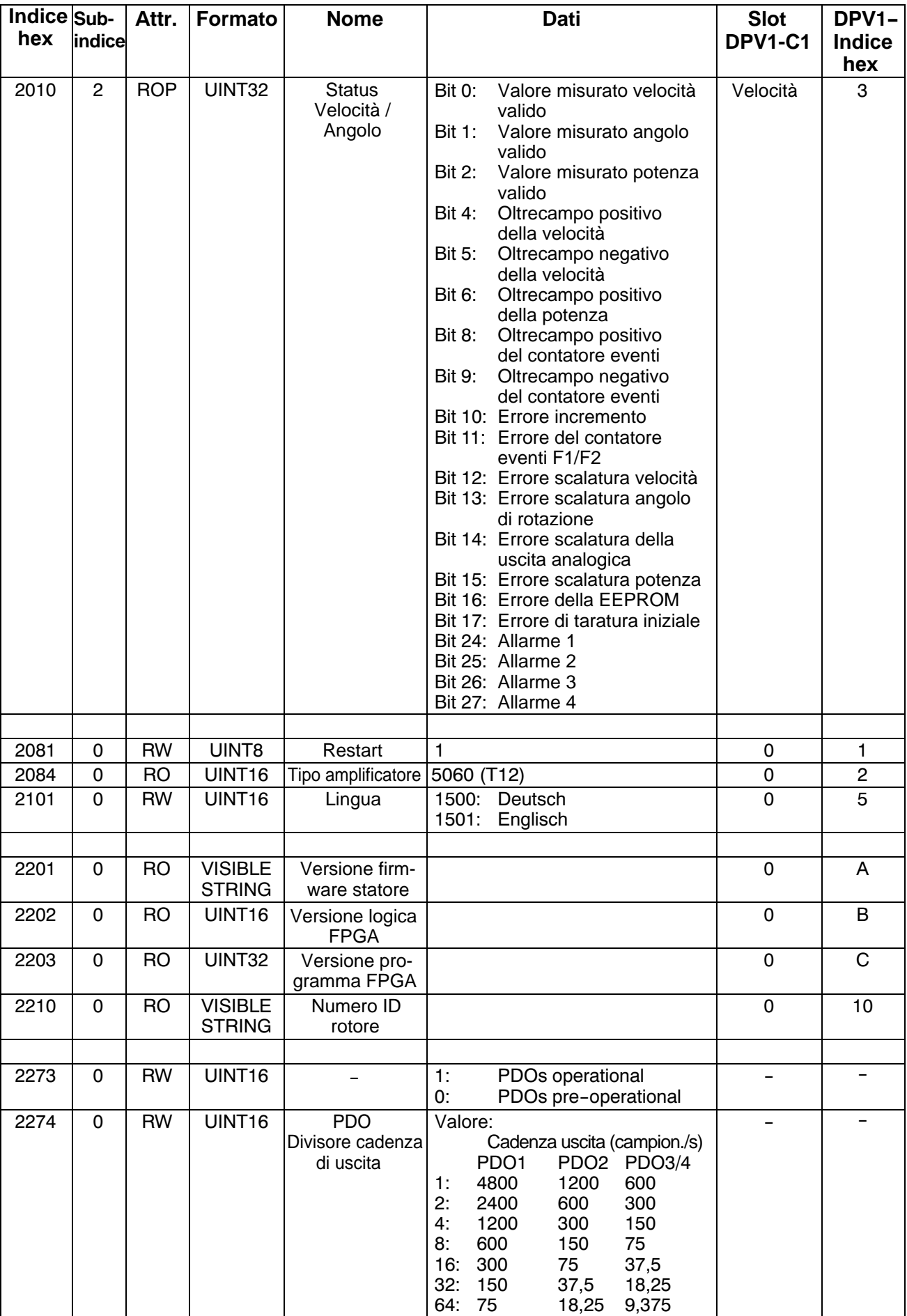

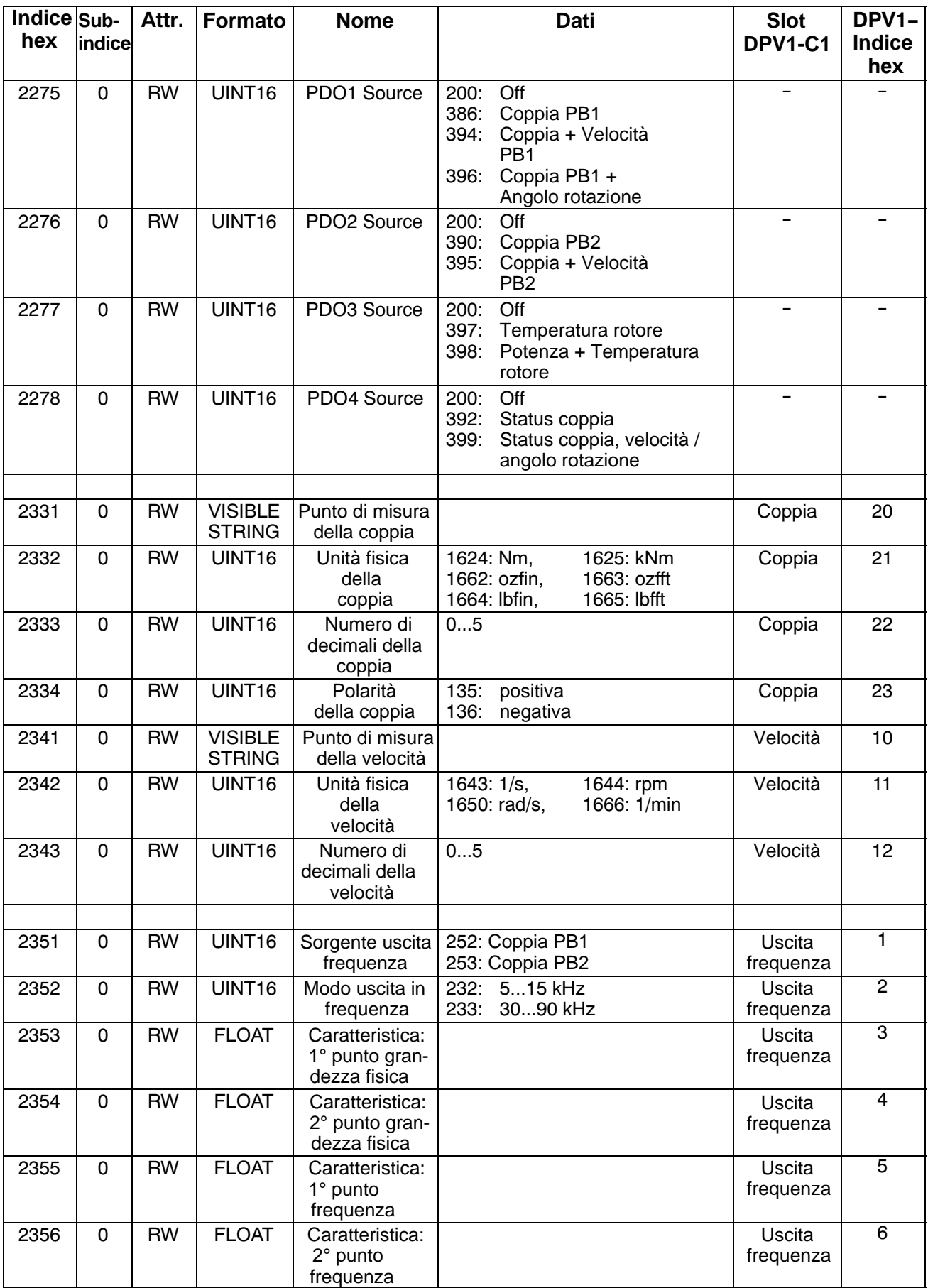

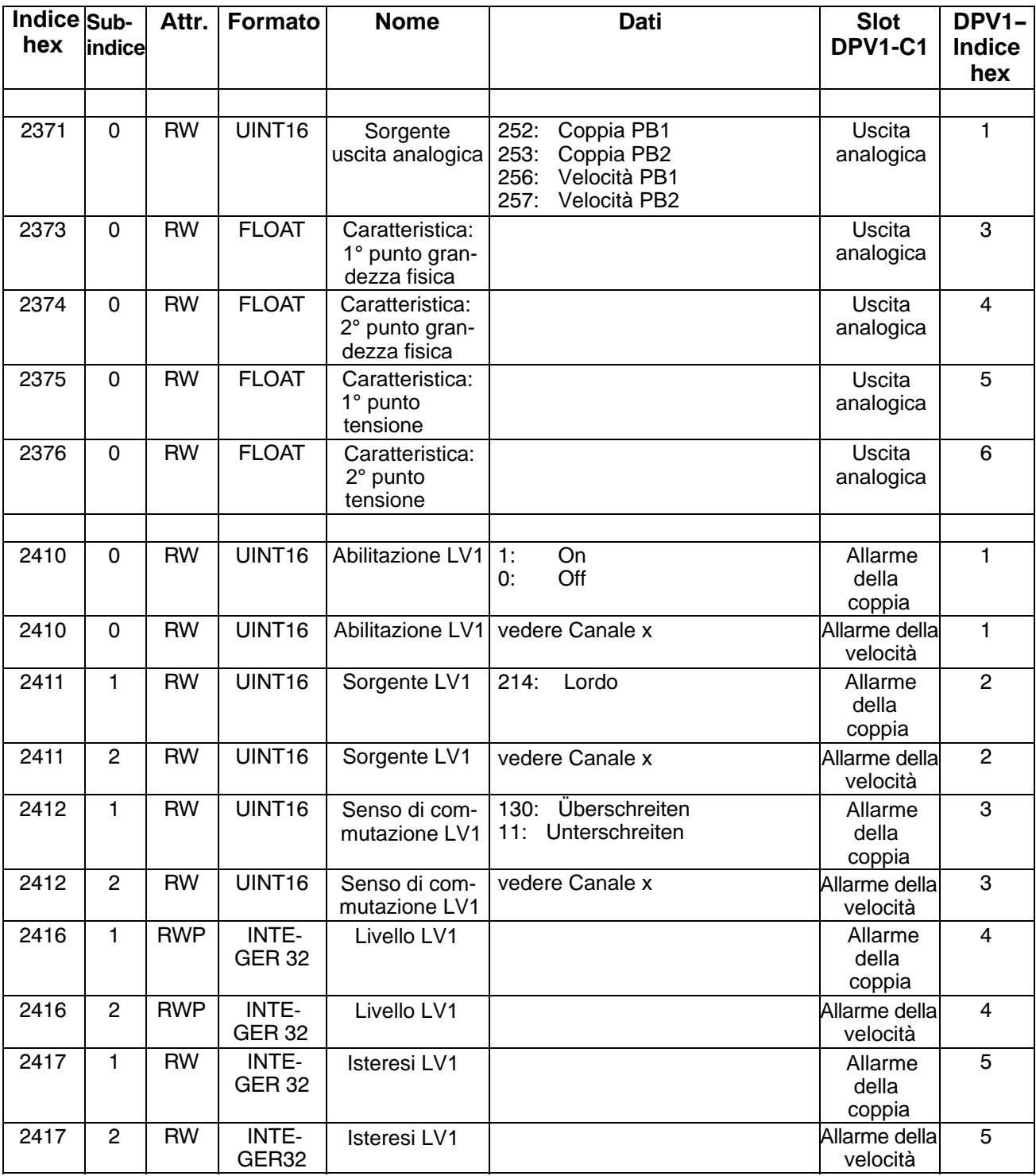

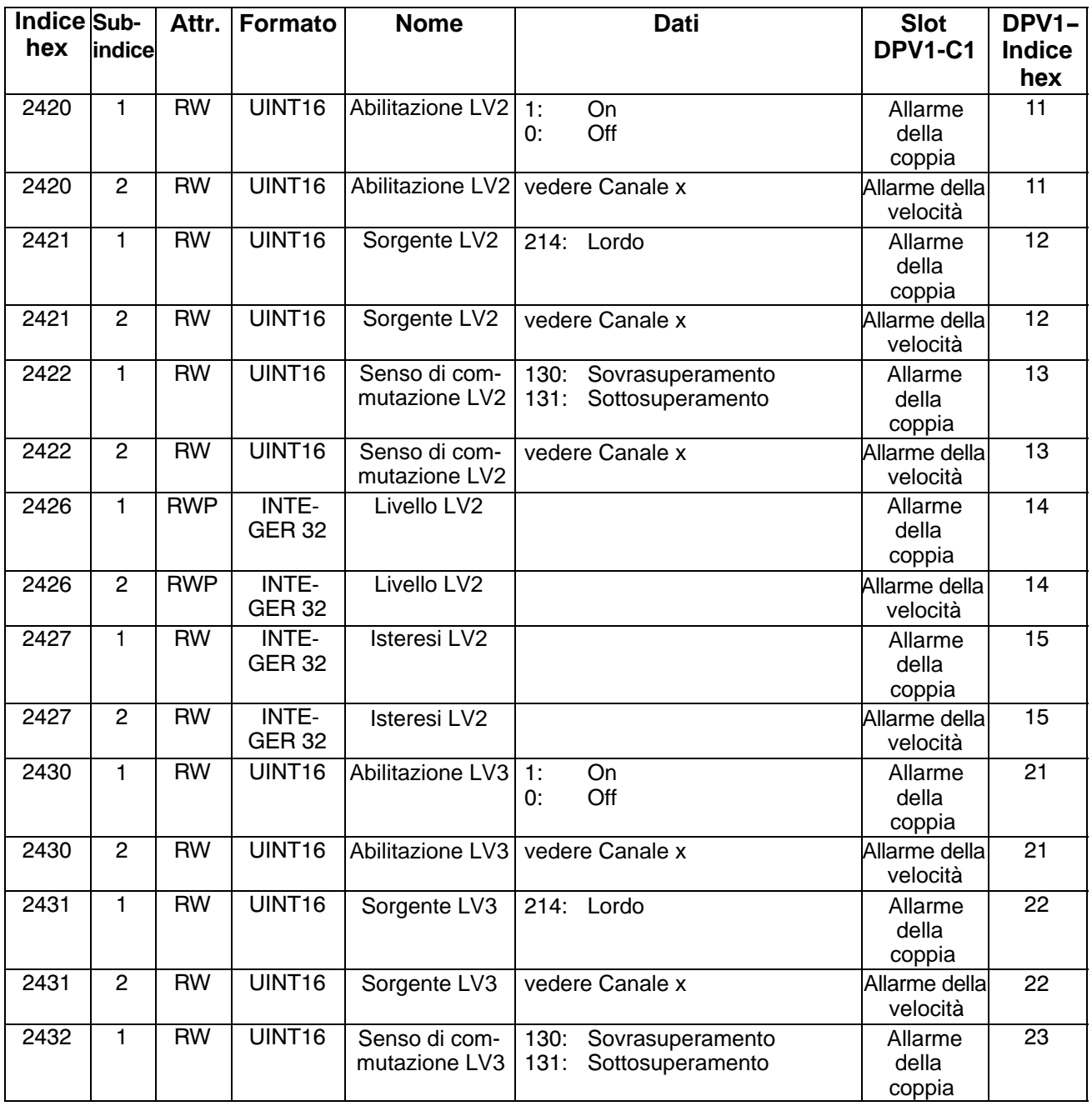

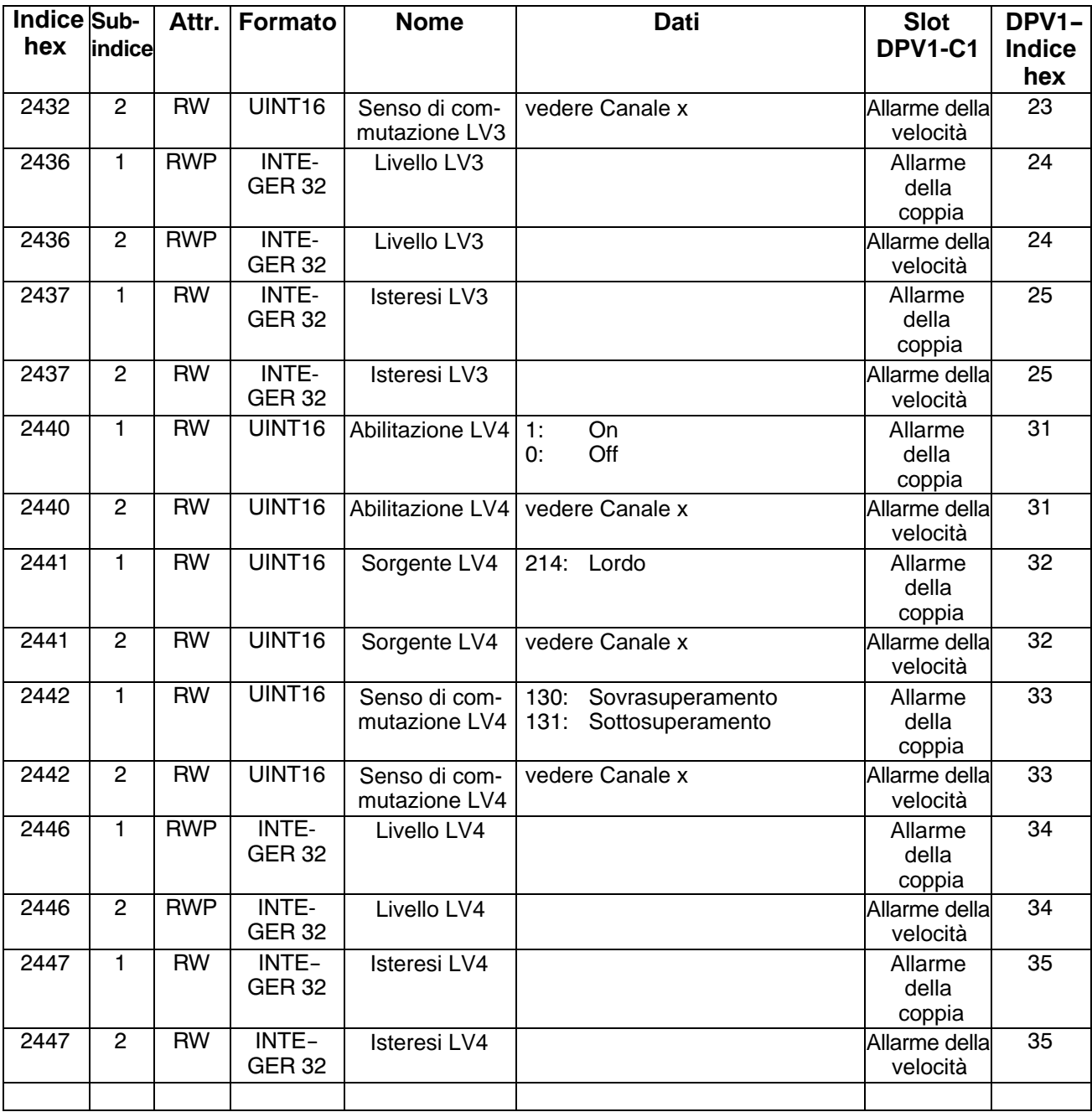

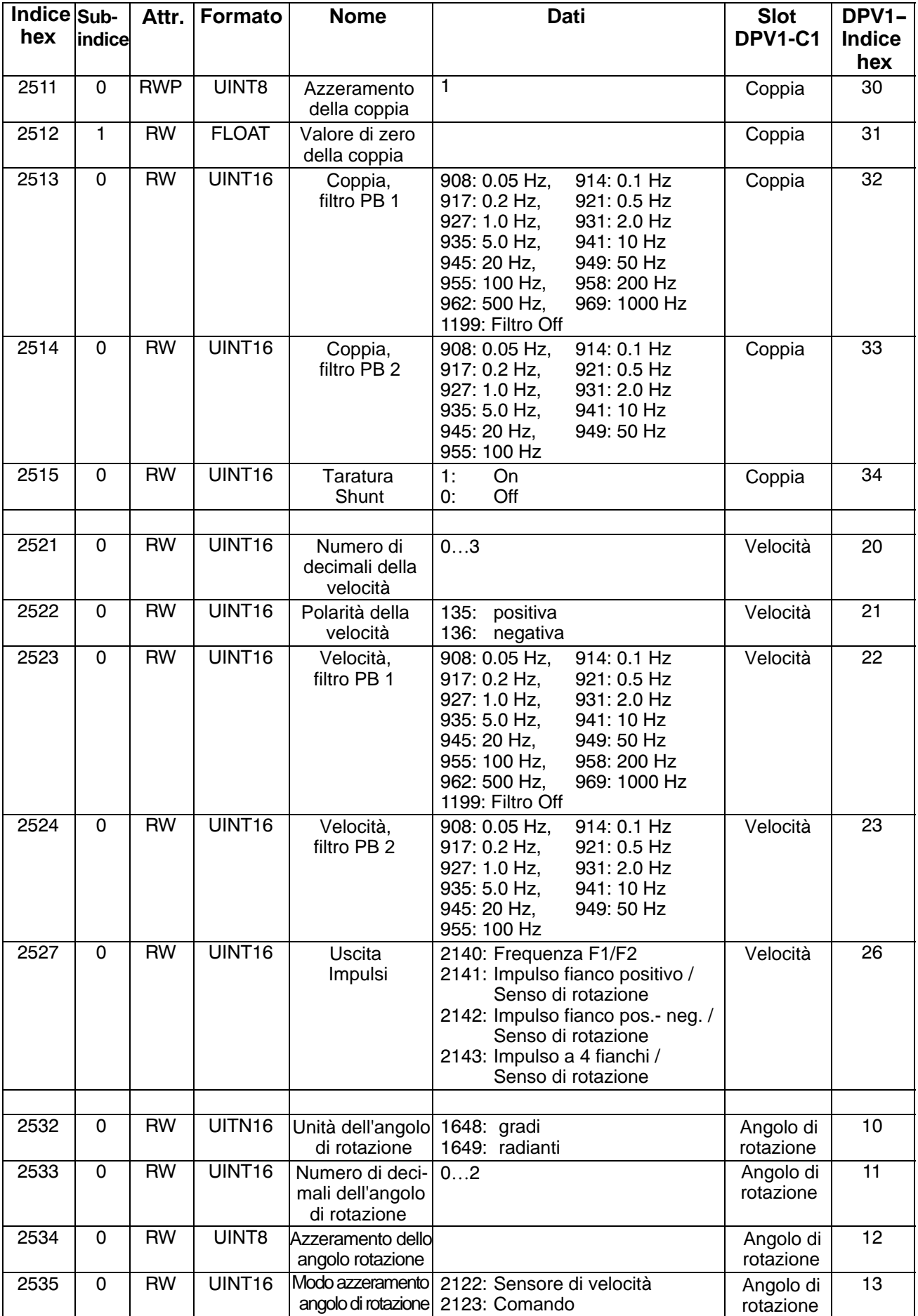

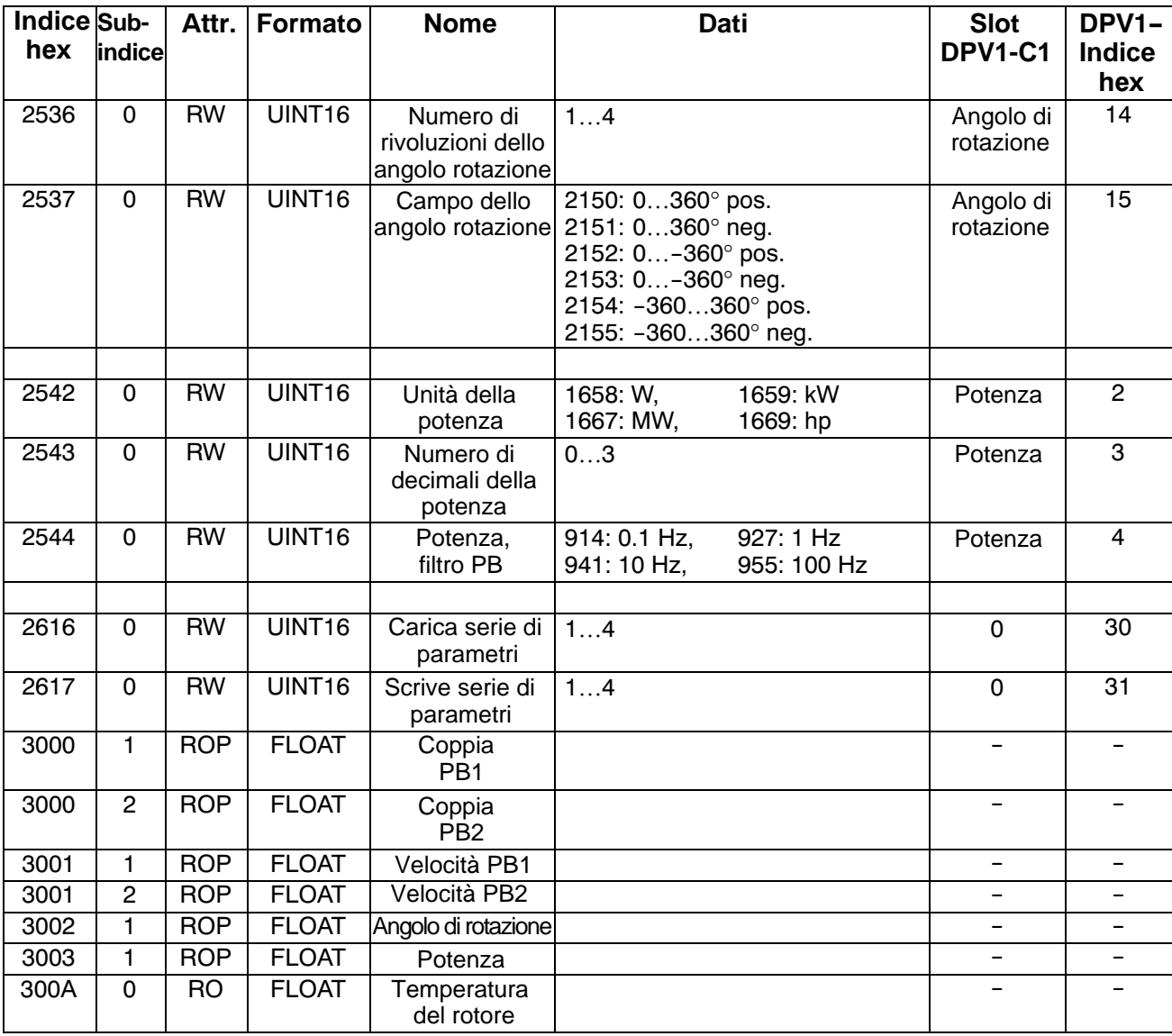

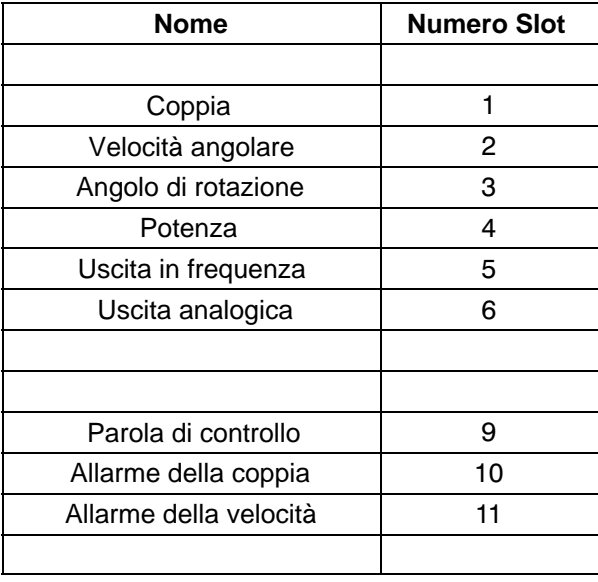

Riserva di modifica. Tutti i dati descrivono i nostri prodotti in forma generica. Pertanto essi non costituiscono alcuna garanzia formale e non possono essere la base di alcuna nostra responsabilità.

#### **HBM Italia srl**

Via Pordenone, 8 **·** I 20132 Milano - MI (Italia) Tel.: +39 0245471616 **·** Fax: +39 0245471672 E-mail: info@it.hbm.com **·** support@it.hbm.com Internet: www.hbm.com **·** www.hbm-italia.it

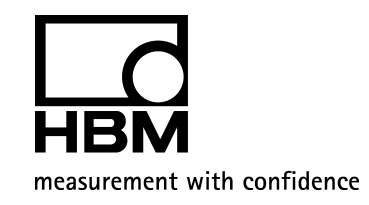